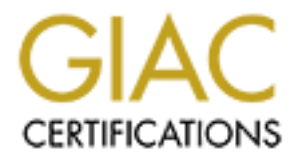

# Global Information Assurance Certification Paper

# Copyright SANS Institute [Author Retains Full Rights](http://www.giac.org)

This paper is taken from the GIAC directory of certified professionals. Reposting is not permited without express written permission.

# [Interested in learning more?](http://www.giac.org/registration/gsna)

Check out the list of upcoming events offering "Auditing & Monitoring Networks, Perimeters & Systems (Audit 507)" at http://www.giac.org/registration/gsna

# Auditing a Symantec VelociRaptor Firewall An Independent Auditor's Perspective

GIAC System and Network Auditor (GSNA) Practical Assignment v2.1

> Jeff Horne November, 2003

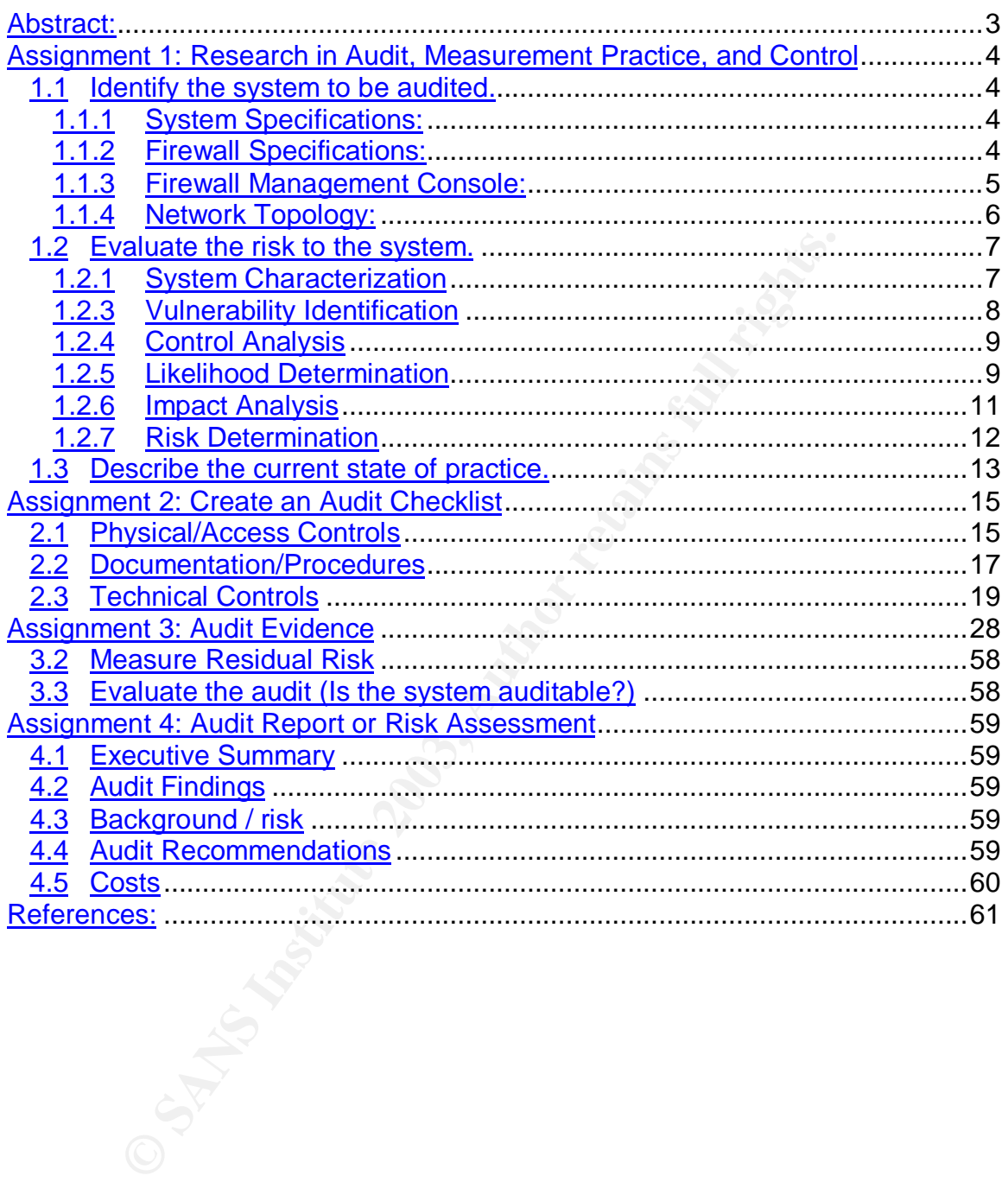

#### $\Delta$ betract: **Abstract:**

**Example 18 Institute 2004 Institute 2004 Institute 2004 Institute 2004 Institute 2003, Author retaining is premiered in Superiodic audits.**<br> **Constant Superior Security is maintained is by periodic audits for the GIAC Sys** While businesses can not solely rely on firewalls to protect their computing assets, securing the network perimeter with a firewall is still a critical piece of overall security architecture. Defense in depth, or multi-layered protection is comprised of various tools that must work together to provide the desired level of security. The perimeter firewall is only one piece of this defensive strategy but it is a key piece that must be maintained as securely as possible since a firewall that is not kept secure only gives a false sense of safety. One way to make sure that an adequate level of security is maintained is by periodic audits. This paper documents the audit of a corporation's perimeter firewall as part of the requirements for the GIAC Systems and Network Auditor (GSNA) certification.

# **Assignment 1: Research in Audit, Measurement Practice, and Control**

# **1.1Identify the system to be audited.**

**Dealing Transfire Paper by this antiful. CHCE chieflerses and reading to the changy is web SHCC's product line and download the fortunes of the stensively in its day-to-day business: selling fortune commers view GIAC's pr** The subject of this audit is a VelociRaptor firewall appliance. The firewall is part of the security architecture designed to protect the computing resources of an imaginary company known as GIAC Enterprises, Inc., described in an earlier paper by this author.  $1$  GIAC Enterprises uses the Internet extensively in its day-to-day business: selling fortune cookie fortunes. Customers view GIAC's product line and download the fortunes using the company's web server; they also contact sales people and receive bills by electronic mail. Employees use the Internet to exchange mail with potential or current customers and research new fortune cookie sayings. The company also has an internal, corporate network used to transfer information between employees and facilitate access to data resources. The firewall prevents unauthorized access to GIAC Enterprises' systems and data, thereby maintaining the confidentiality, availability and integrity of that data.

# 1.1.1 System Specifications:

Operating System: Linux Hardware: VelociRaptor 1300

- 1GB main memory
- 1 1GB hard drive & 1 26 GB hard drive
- 110v AC power (no special power requirement)
- 1.0 GHz processor
- 3 Network Interfaces: Internal, External and Service Net

The service network is connected to the third NIC on the firewall and it is where the company's external web, mail and DNS servers are connected.

# 1.1.2 Firewall Specifications:

The firewall is Symantec's VelociRaptor Firewall, an integrated hardware and software appliance that runs on a hardened Linux kernel. The VelociRaptor uses vendor-supplied application proxies to provide transparent network connectivity between corporate users and remote, Internet resources. An application proxy, also known as a proxy daemon, is an application that runs on the firewall and acts as both a server and a client, accepting connections from a client and making requests on behalf of the client to the destination server.

An important security feature of the firewall is that, by default, all connections not specifically permitted by a rule are denied. For specific uses where proxies are

 1 GIAC Firewall and Perimeter Protection Curriculum; SANS Network Security 2000 Practical Assignment; Author: Jeff Horne

not supplied, packet filtering rules can be developed. The application proxies shown below are supplied with the system:

- FTP
- HTTP/HTTPS
- NetBIOS Datagram Proxy
- Common Internet File System (CIFS)
- DNS
- H.323
- NNTP
- NTP
- Ping
- Real-Time Streaming Protocol
- SMTP
- SQL\*Net
- Telnet

#### 1.1.3 Firewall Management Console:

**Example 120**<br> **NAS23**<br> **NATP**<br> **Ping**<br>
Real-Time Streaming Protocol<br>
SML<sup>\*Net</sup><br>
Tenter<br>
Tenter evall Management Console:<br>
Time VelociRaptor firewall is managed using a GUI client, commented:<br>
Although a SMC (SRMC). The SR The VelociRaptor firewall is managed using a GUI client, called the Symantec Raptor Management Console (SRMC). The SRMC is designed to work on Windows 2000 and NT 4.0 platforms and provides 3DES-AES encryption between the client and the firewall. There is also a tool called "Secure Remote Login", (SRL) which allows an administrator to login to the system over an encrypted link.

# 1.1.4 Network Topology:

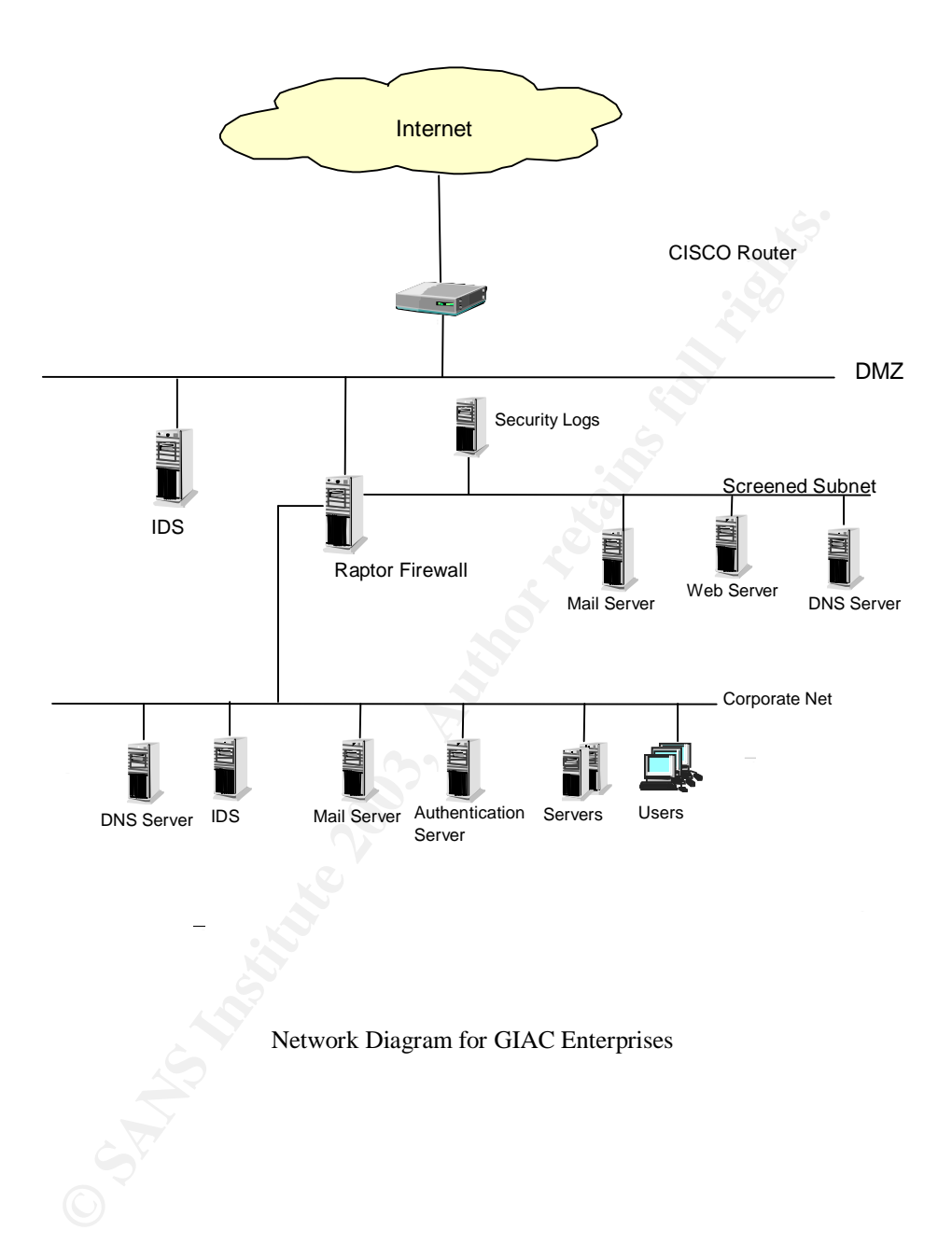

# **1.2 Evaluate the risk to the system.**

In order to evaluate the risk associated with any computer system, especially a firewall, it is important to know what the system is used for, i.e. what it is protecting. GIAC Enterprises uses the Internet extensively in its dayto-day business workings and it is essential for the company to do business. The company also has an internal, corporate network used to transfer information between employees and facilitate access to data resources. The firewall is the main defensive mechanism for GIAC Enterprises' systems and data.

ill is the main defensive mechanism for GIAC Enterprises' s<br>AC depends on the Internet to facilitate customers' access<br>any's products and employees' access to the customers an<br>ials. Since the firewall plays a crucial role GIAC depends on the Internet to facilitate customers' access to the company's products and employees' access to the customers and research materials. Since the firewall plays a crucial role in the company's ability to function it is important to carefully evaluate potential risks to the system. The overriding objective is to keep the firewall functioning as designed so it protects GIAC's valuable information assets and allows both customers and employees to access the information they need.

When assessing risk to an IT system it is valuable to use existing standards or guidelines so subjective differences are minimized. The National Institute of Standards and Technology (NIST), has developed publication 800- 30, entitled "Risk Management Guide for Information Technology Systems"<sup>2</sup> describing a methodology for assessing risks. That methodology is used as the basis for the following risk assessment.

The following steps are used in the risk assessment process:

- 1. Identify or characterize the system
- 2. Identify possible threats to the system
- 3. Identify vulnerabilities of the system
- 4. List current and planned controls
- 5. Rate the likelihood of threats being realized
- 6. Analyze the impact of realized threats
- 7. Weigh the likelihood of various threats being realized, controls that might mitigate those possibilities and the potential impact of compromise to determine risk.

# 1.2.1 System Characterization

The system was identified in Section 1.1 above so that information will not be repeated here.

# 1.2.2 Threat Identification

<sup>&</sup>lt;sup>2</sup> NIST Publication 800-30; Risk Management Guide for Information Technology Systems; Gary Stoneburner, Alice Goguen, Alexis Feringa

Threats to the firewall can be natural or human. Human threats can be further classified as accidental or deliberate. Natural threat sources consist of the following:

- Flood
- Fire
- Hurricanes
- Tornados
- Earthquakes

Any of these events could be catastrophic to a company's ability to carry on their business but these threats can be fairly easily identified and evaluated. All the above threats essentially constitute a physical threat to the system. Human threats are difficult to defend because of the wide variety of motivations and tools available to the evil-doer.

Potential human threat-sources are described below. Where the threat-source is identified as malicious, possible motivations and the actions they might employ are also listed.

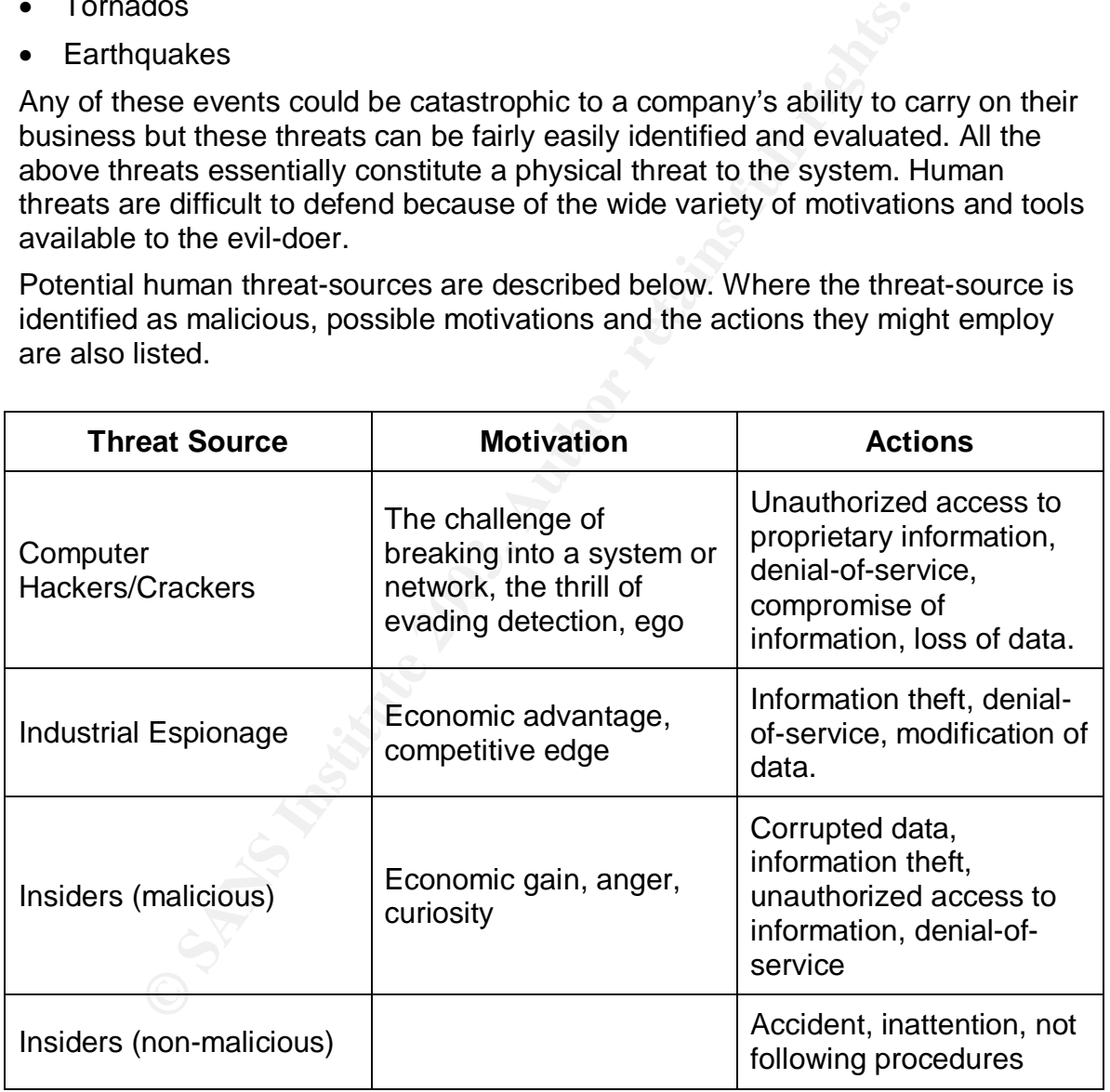

# 1.2.3 Vulnerability Identification

The following are *potential* vulnerabilities. The company's security and contingency plans will be reviewed during the actual audit fieldwork.

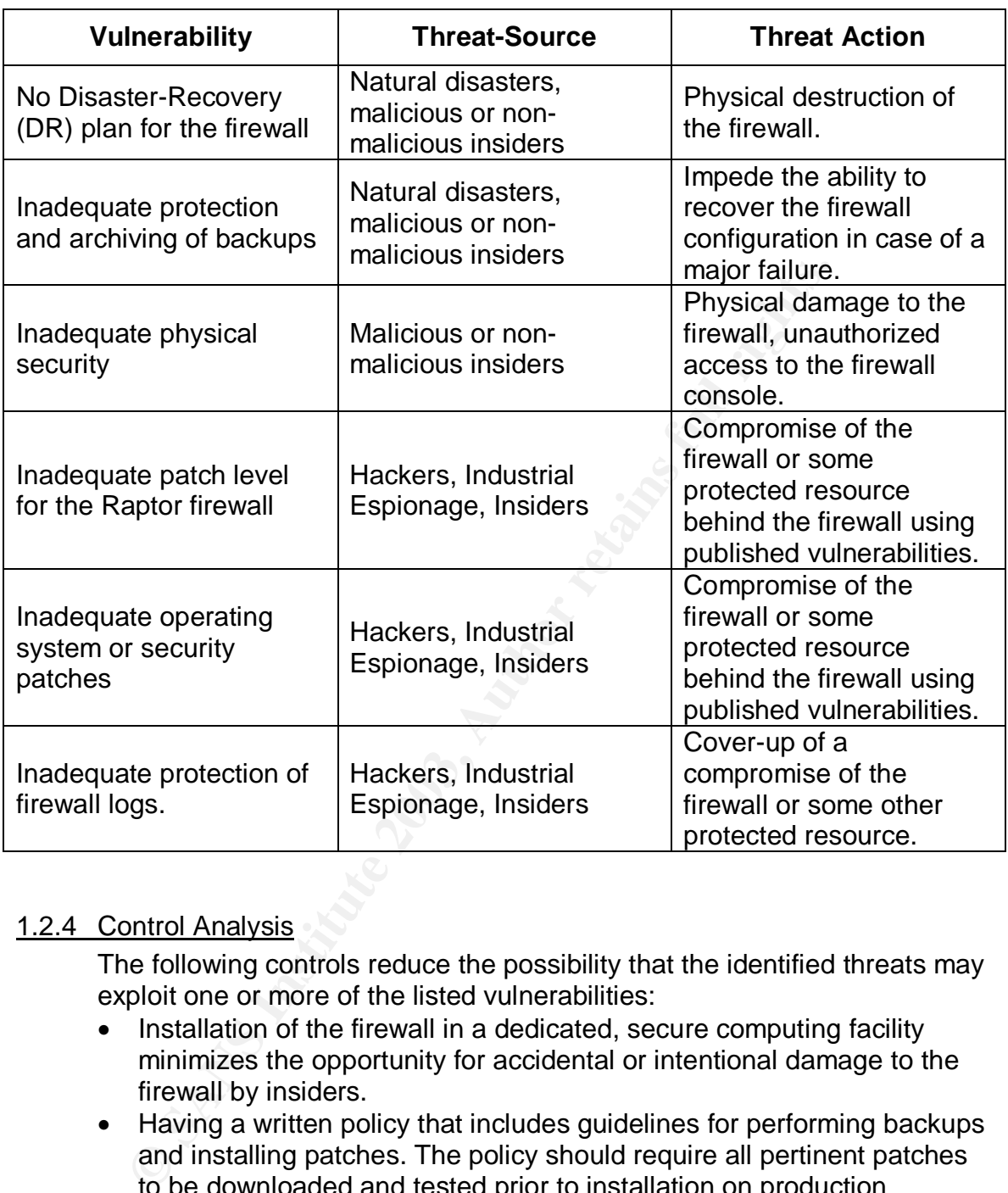

# 1.2.4 Control Analysis

The following controls reduce the possibility that the identified threats may exploit one or more of the listed vulnerabilities:

- Installation of the firewall in a dedicated, secure computing facility minimizes the opportunity for accidental or intentional damage to the firewall by insiders.
- Having a written policy that includes guidelines for performing backups and installing patches. The policy should require all pertinent patches to be downloaded and tested prior to installation on production systems. Security patches should be given high priority for installation.

# 1.2.5 Likelihood Determination

The following definitions describe the likelihood that a particular vulnerability will be exploited by one of the identified threat-sources.

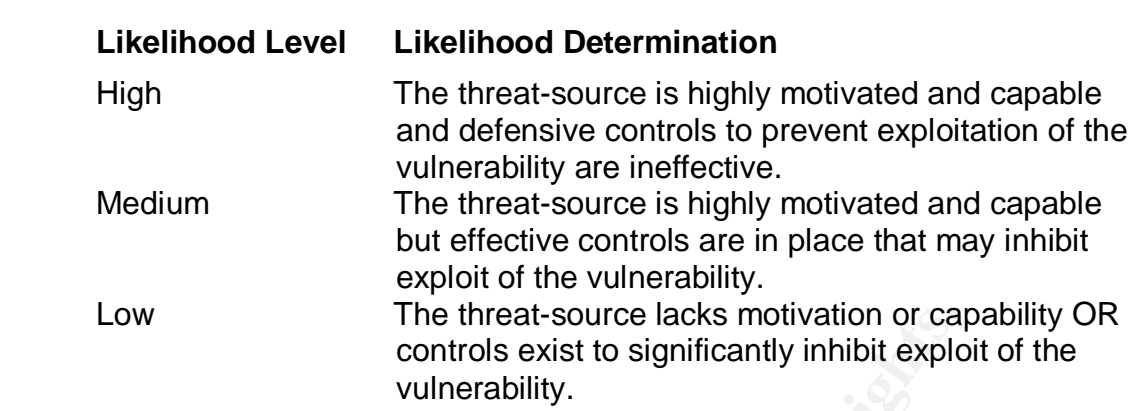

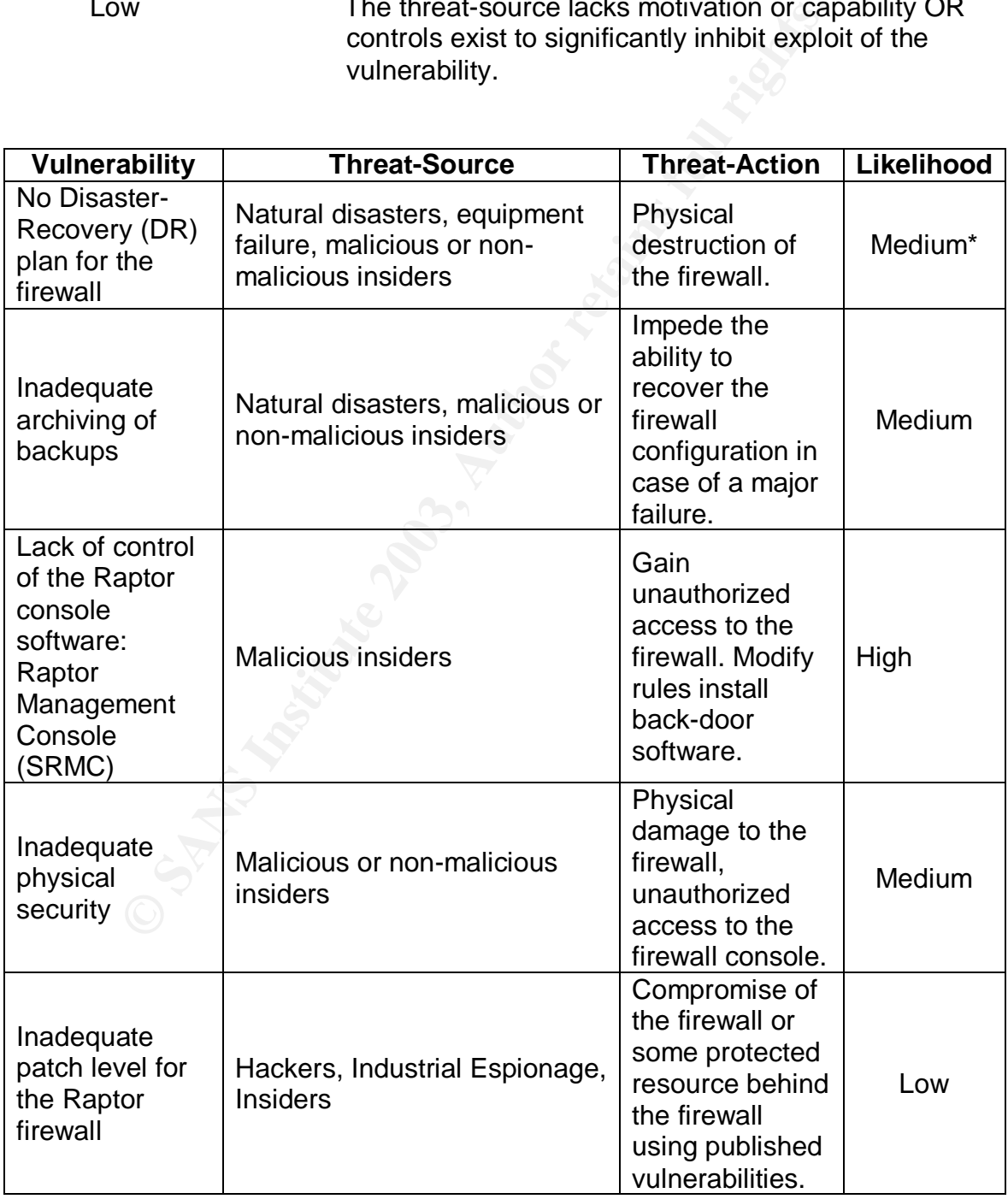

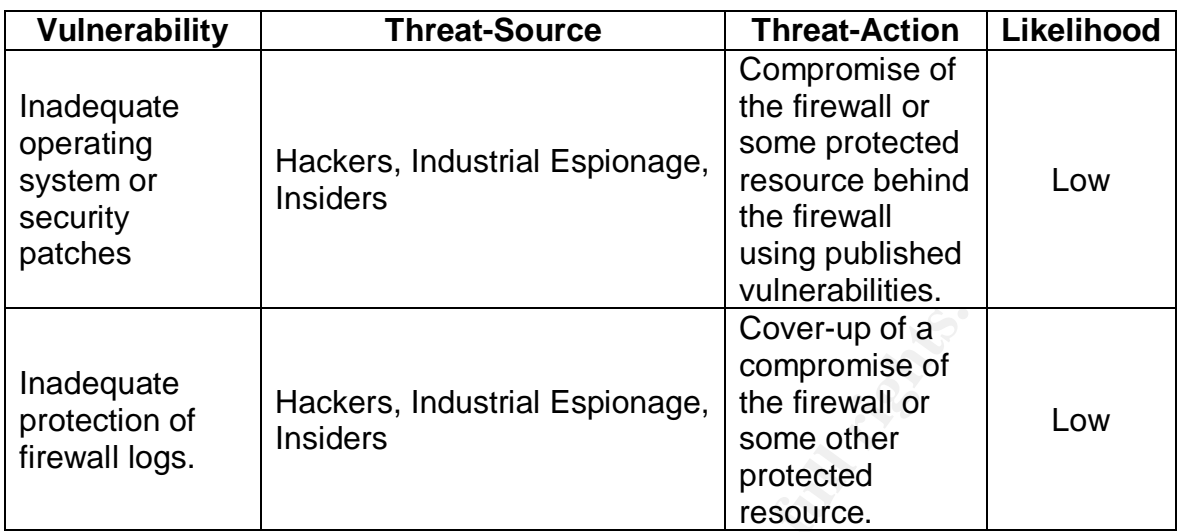

Although natural disasters can not be predicted, GIAC Enterprises is geographically located were hurricanes are not a problem and the incidence of tornados and earthquakes is very low. Additionally, GIAC's computer facility does not use water for fire suppression but does have an inert-gas system in place. The likelihood of this vulnerability is rated as "medium" because it is poor practice to not have a DR plan in place.

#### 1.2.6 Impact Analysis

**Example 12**<br> **Example 1**<br> **Example 1**<br> **Example 1**<br> **Example 1**<br> **Example 1**<br> **Example 1**<br> **Example 1**<br> **Example 1**<br> **Example 1**<br> **Example 1**<br> **Example 1**<br> **Example 12**<br> **Example 12**<br> **Example 12**<br> **Example 12**<br> **Example** Since GIAC Enterprises is an Internet-based company, anything that adversely affects the firewall has potential to be very damaging to the business. Denial of customers' ability to access the web server prevents the company from completing sales and having potential customers view their web page. Defacement of the web page would be an embarrassment to the company and also deny legitimate use. Similarly, compromise of the corporate mail server could cause loss of customer confidence and potential revenue. Theft or destruction of data from a server on the corporate network could compromise customer information and potentially lose billing data. The potential impact of the above listed vulnerabilities being realized is defined in the following terms:

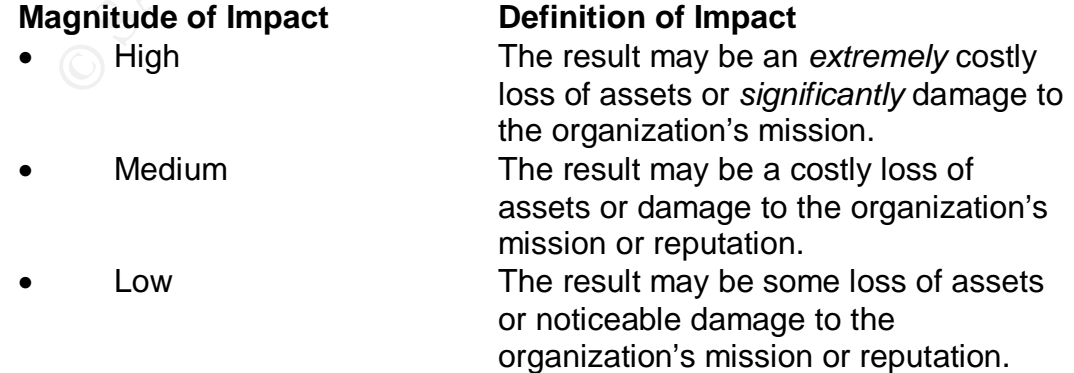

# Auditing a Symantec Raptor Firewall An Independent Auditor's Perspective

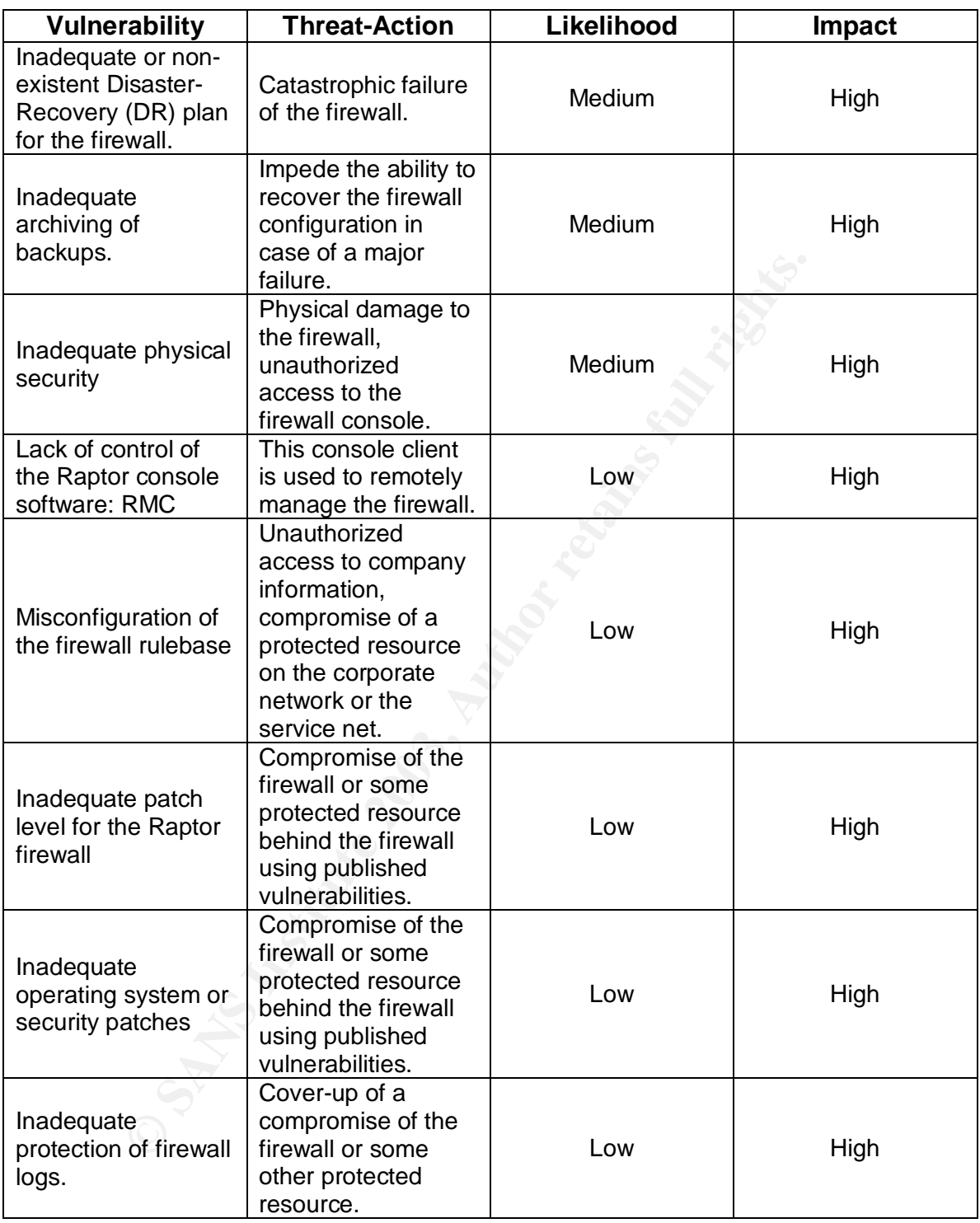

#### 1.2.7 Risk Determination

Once the threats, vulnerabilities, likelihoods and impacts have been considered we can develop a determination of overall risk to the system. First, we show the formulas used, factoring in all the above information.

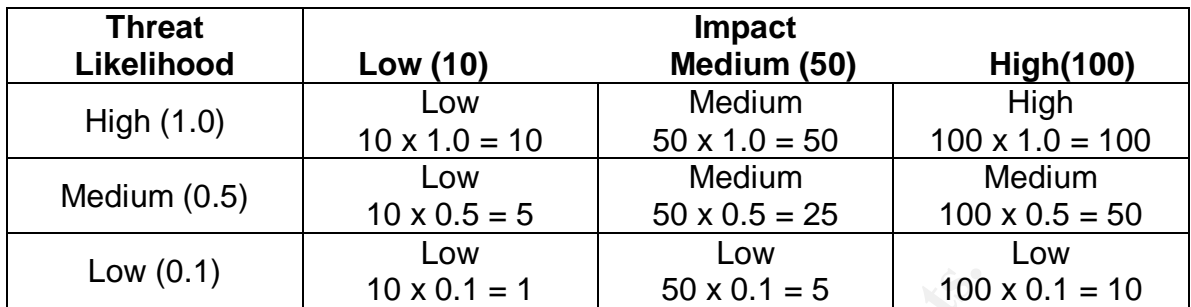

Finally, we calculate the risk level for each of the identified vulnerabilities:

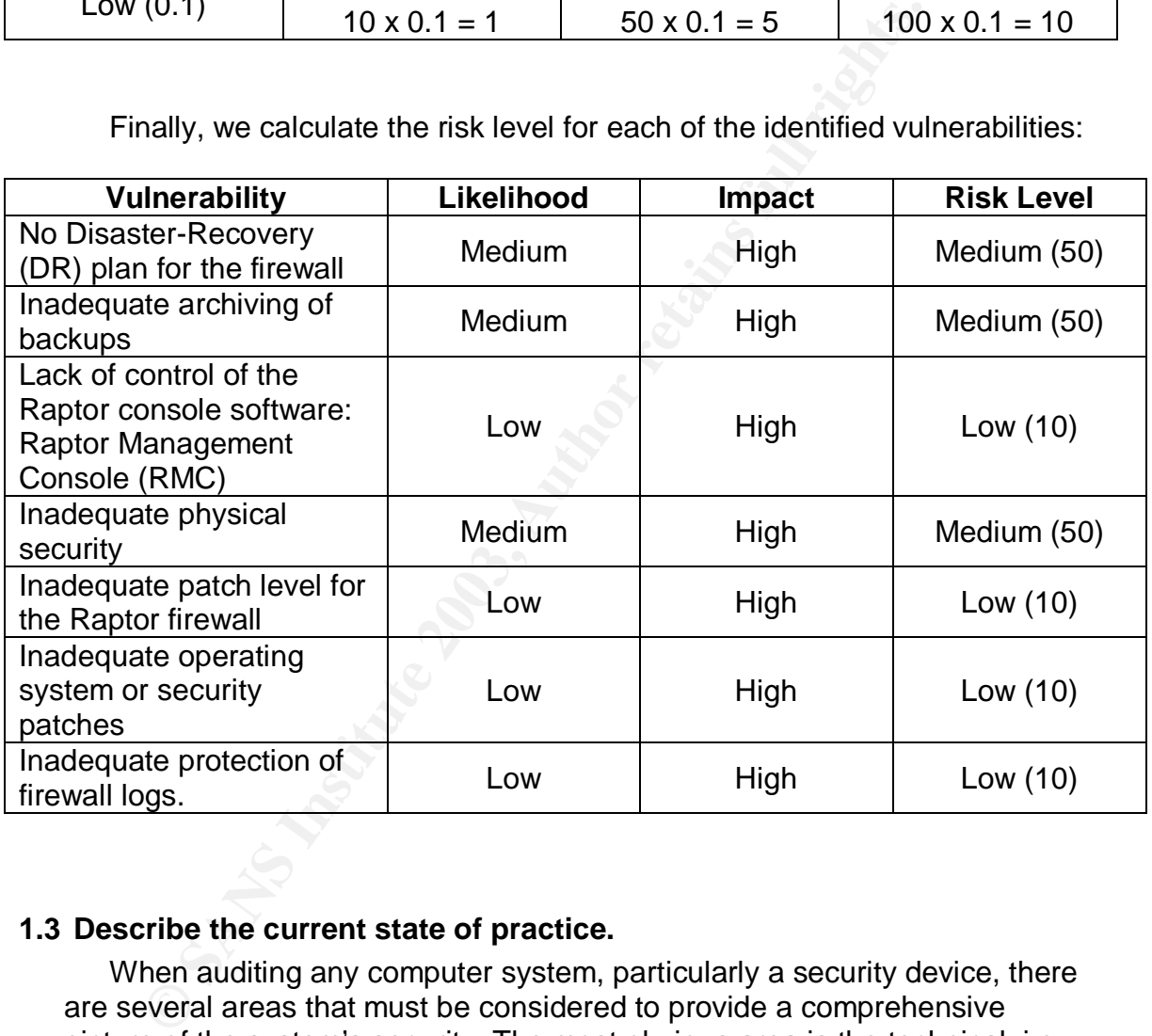

# **1.3 Describe the current state of practice.**

When auditing any computer system, particularly a security device, there are several areas that must be considered to provide a comprehensive picture of the system's security. The most obvious area is the technical, i.e. how the system is configured, patched etc. Other aspects, such as change management, disaster recovery plans and access controls are also very important and must not be overlooked if a complete overall picture is to be developed. Failure to adequately audit all these areas can lead management to a false sense of security. The scope of this audit is the firewall itself; therefore the other areas will be covered only as they relate to the overall security of the firewall.

Numerous articles, white papers and books are available to assist anyone wanting to do a technical audit of firewalls and other perimeter security devices. No resources were found that specifically detail checks for a Raptor firewall but there are numerous lists for auditing firewalls in general. Personal experience of the auditor, Internet searches and various security books were used in researching this topic. The following resources were used to develop the audit checklist for this firewall:

# General Resources:

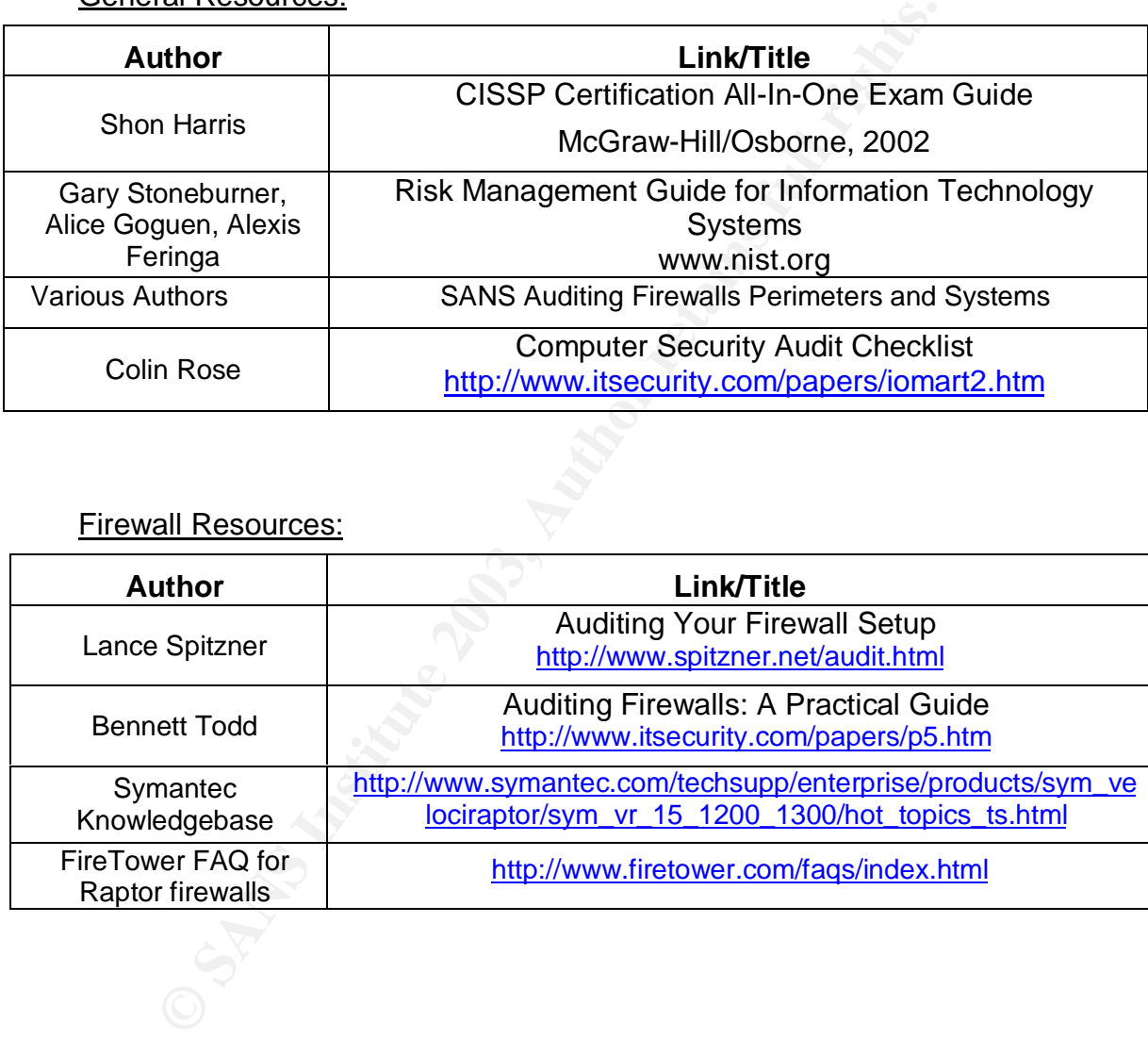

## Firewall Resources:

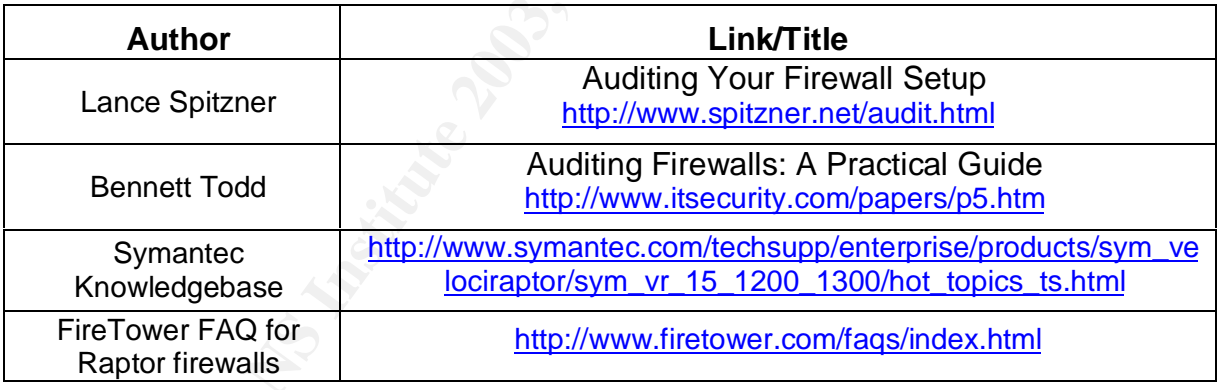

# **Assignment 2: Create an Audit Checklist**

The steps in the audit checklist are divided into general categories:

- Physical/Access
- Documentation/Procedures
- Technical

# **2.1Physical/Access Controls**

- 2.1.1 Verify that physical access to the firewall is restricted.
	- Reference: 1, 3, 9, 10, 13
	- Control Objective: Limit access to the firewall system to authorized security and sysadmin personnel.
	- Risk: Physical access to the firewall can provide the means for an attacker to shutdown, damage or compromise the security of the system.
		- Likelihood: Low. This type of threat would have to come from an insider with both the desire and technical know-how to compromise the firewall
		- Severity: High. Although unlikely, if this situation were to occur, such an insider could cause an outage to the firewall or compromise its security.
- **CONDIST:**<br> **CONTROF SET ALTER CONDENDED SET ALTER CONDENDIGED SET ALTER CONDENDED AND ONEXAMORED SET AND A SUSPER THE SET AND SUSPER THE SET AND MONON COMPOSE the security of the system of the system of the system of the** • Compliance: The firewall should be in a locked room with access given to a specified list of personnel. The list should be available for review. Compliance is measured within an acceptable range: there can be some physical security
	- **Festing:** Perform and on-site inspection of the data center and observe the security measures in place to restrict access. Controls should include cipher or card-reader locks. Review the access list for those authorized to access the firewall.
	- Objective/Subjective:Objective
- 2.1.2 Verify that environmental controls are adequate to protect the firewall.
	- Reference: 1, 9
	- Control Objective: Ensure that the physical environment is designed to keep the firewall functioning as designed. • Risk: Lack of adequate environmental controls can result in damage to the firewall from water, temperature, dust, fire or electricity. This could cause increased failure rates or complete

outages.

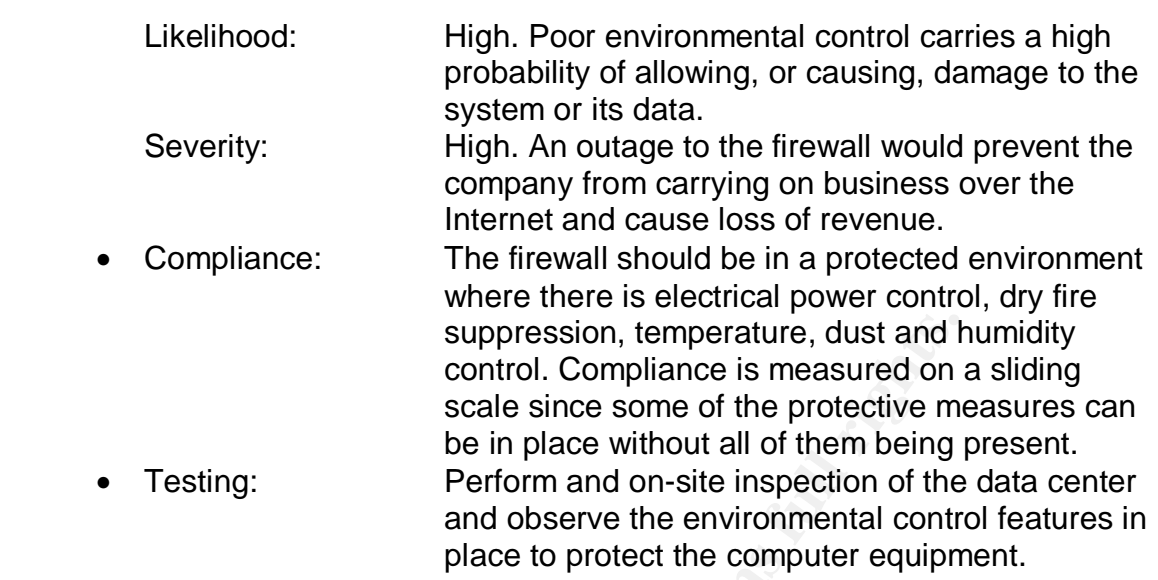

- Objective/Subjective:Subjective.
- 2.1.3 Verify that access to the SRMC software is controlled.
	- Reference: 1, 13
	- Control Objective: Limit access to the SRMC client software to authorized security personnel. This means controlling the distribution of the client and access to the workstations where it is legitimately installed.
- suppression, temperature, dust and the control. Compliance is measured on scale since some of the protective models and observe the environmental control pace to protect the computer equipm place to protect the computer eq • Risk: Access to the SRMC client increases the opportunity for an unauthorized insider to gain access to the firewall. Although the SRMC client is necessary to access the firewall, possession of the software alone is not sufficient to enable access. Access to a PC running the client and connected to the firewall would allow total control of the firewall. Likelihood: Medium. The SRMC software is distributed with

the firewall software therefore installation media is usually in the hands of the security staff. Access to a security administrator's workstation depends on controls in the software and the awareness and diligence of the staff.

Severity: Medium. Access to the client software alone is not sufficient to gain access the firewall. The firewall allows management connections from systems identified in its configuration files only. If an authorized workstation is used, the user can perform all actions on the firewall.

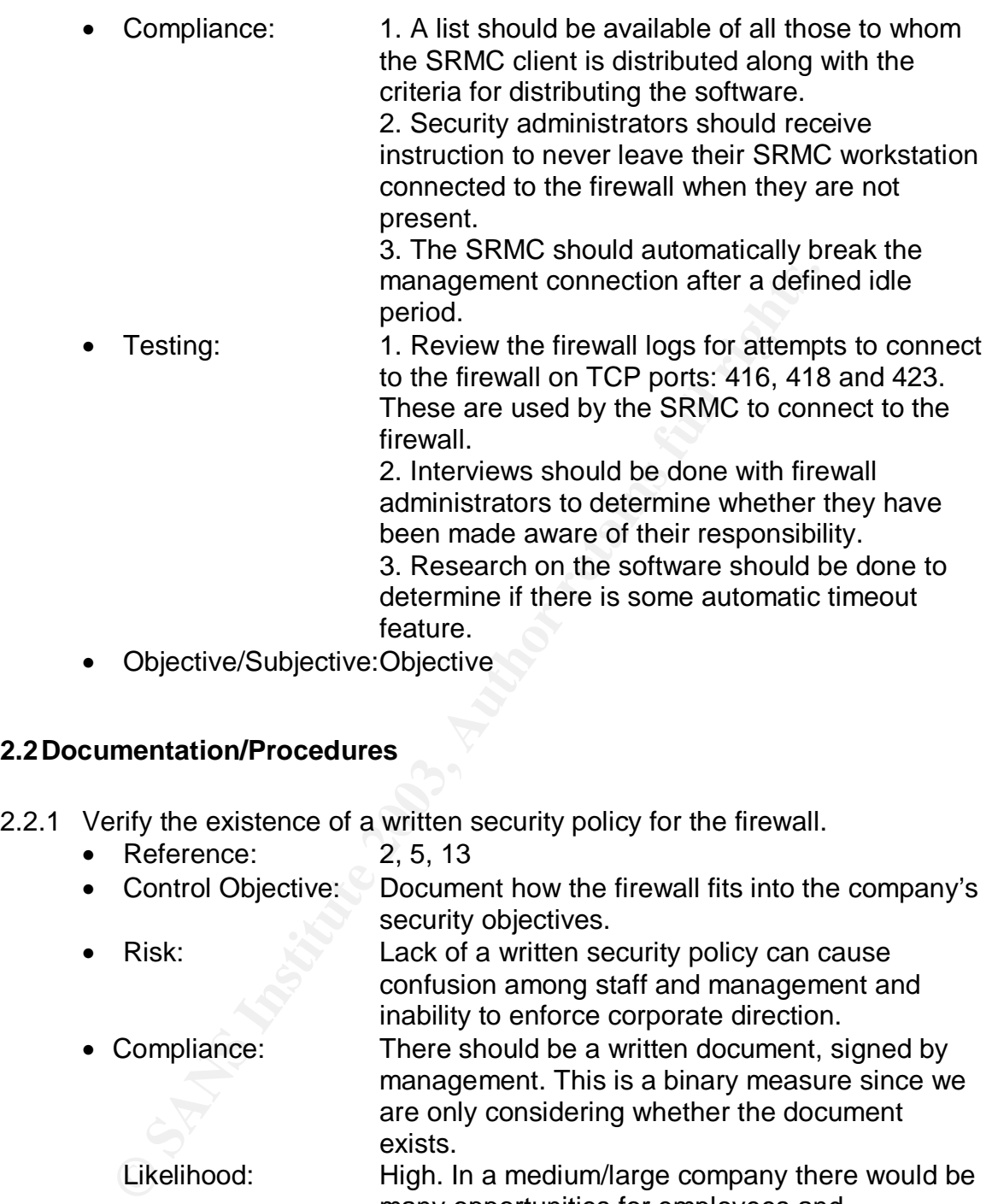

• Objective/Subjective:Objective

# **2.2Documentation/Procedures**

- 2.2.1 Verify the existence of a written security policy for the firewall.
	- Reference: 2, 5, 13
	- Control Objective: Document how the firewall fits into the company's security objectives. • Risk: Lack of a written security policy can cause
		- confusion among staff and management and inability to enforce corporate direction.
	- Compliance: There should be a written document, signed by management. This is a binary measure since we are only considering whether the document exists.

Likelihood: High. In a medium/large company there would be many opportunities for employees and management to apply their individual interpretation to what they think the company wants for security.

Severity: High. Lack of cohesive direction can result in security configurations that allow a successful exploit of the firewall or a resource that it is protecting.

- Testing: Manually examine the document.
	- Objective/Subjective:Objective
- 2.2.2 Determine whether there is written guidance for performing backups on the firewall.
	- Reference: 4, 9, 10, 11
	- Control Objective: Make sure the firewall itself is being backed up regularly, according to written procedure.
	- Risk: Rebuilding the firewall, with all its rules, network objects, etc. from scratch would be very time consuming, error prone and costly. Backups should be well-defined and performed regularly. • Compliance: Backup procedures should be available in writing for review and should specify the drives or files being backed-up and the frequency of backups. Likelihood: High. Disk drive failures could happen at any time, even on new hardware.
		- Severity: High. For a business that depends on the Internet, even a brief outage can be costly in terms of lost orders and loss of customer confidence.
	- Testing: Manually examine the backup plan or disaster recovery plan.
	- Objective/Subjective:Objective
- 2.2.3 Verify the existence of a Disaster Recovery plan for the firewall.
- Risk:<br> **Example 18**<br>
Rebuilding the firewall, with all its rule<br>
objects, etc. from scratch would be viconosuming, error prone and orstly. B<br>
Should be well-defined and performed and performed and performed be vicon review • Reference: 9, 10, 11 • Control Objective: Ensure there is a plan in case of an extended outage of the firewall. Determine how the company will keep their business processes running. Risk: Lack of a disaster recovery plan can result in extended down time if there is a severe failure of the firewall. • Compliance: Disaster recovery for the firewall should be part of a larger-scale plan for the computing center in general. If there is no overriding document, there should still be a written plan for what to do in case the firewall is unavailable for any reason. Likelihood: Low. The firewall is located in a dedicated computer facility which does not allow unrestricted access. Severity: High. • Objective/Subjective:Objective
- 2.2.4 Verify that there is a written procedure for controlling changes to the firewall.
	- Reference: 9, 10
	- Control Objective: Ensure that the process for making changes to the operating system and firewall software is clearly defined.
	- Risk: Lack of change control can lead to compromise of the firewall's availability or security by mistake or intent. Multiple firewall security and/or system admins can make changes that the others were unaware of were not approved.
	- Compliance: A change management procedure should be available in writing.
		- Likelihood: Low. The firewall is located in a dedicated computer facility which does not allow unrestricted access.
		- Severity: High. Misconfiguration of the firewall or disruption of service could impact the company's business.
	- Testing: Manually inspect the change control documentation.
	- Objective/Subjective:Objective

# **2.3Technical Controls**

- 2.3.1 Review the operating system configuration to make sure that unnecessary services have been disabled.
	- Reference:  $\sqrt{3}$ , 10, 13
	- Control Objective: Verify that the operating system has been
	-

intent. Multiple firewall security and/o<br>
admins can make changes that the o<br>
unaware of were not approach.<br>
A change management procedure sh<br>
Likelihood:<br>
Low. The firewall lis located in a dedic<br>
computer facility which configured with the minimum required services. • Risk: Many services that come with a default operating system installation contain potential vulnerabilities. These vulnerabilities may be exploited and allow compromise of the firewall or systems that it is protecting.

- Compliance: Only network services required to operate the firewall should be enabled, others should be commented out or disabled. This measure is really on a sliding scale since some services could be disabled while some un-necessary services remain enabled.
- Likelihood: Medium. The firewall software should prevent most exploits of the underlying operating system; however, there are some network services that are considered undesirable on any system.

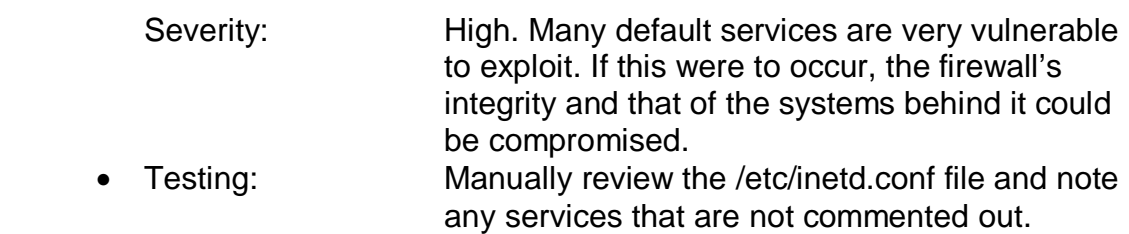

- Objective/Subjective:Objective
- 2.3.2 Ensure that the Raptor firewall and RMC software are patched up to the most current levels.

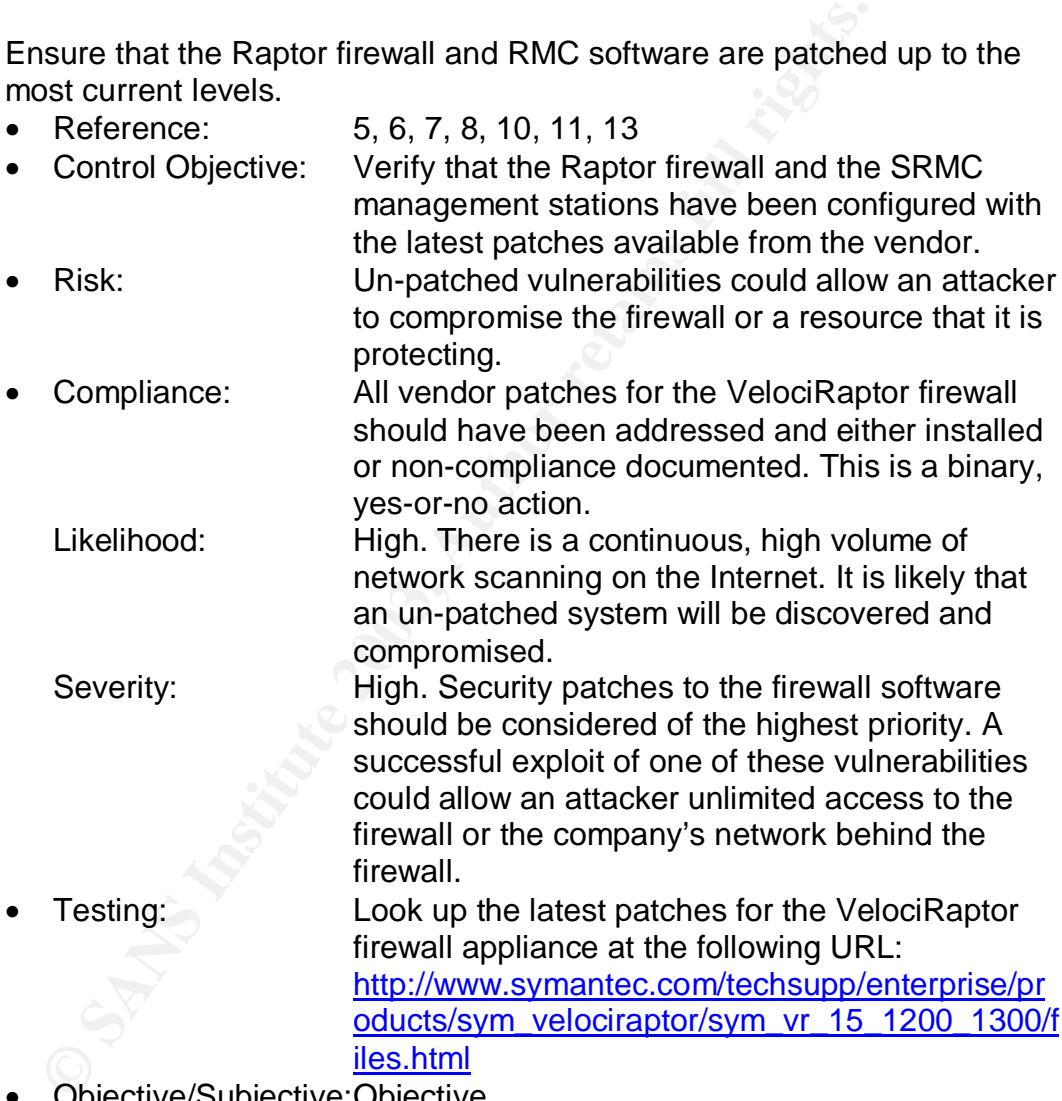

• Objective/Subjective:Objective

# 2.3.3 Ensure that all unused proxies are disabled.

- Reference: 1, 3, 13
- Control Objective: Configure the firewall with the minimum set of proxy daemons required to fulfill its mission.
- Risk: Previously undiscovered security flaws in any of the proxy software could allow an attacker to

compromise the firewall or a resource that it is protecting. Also, proxy daemons actively listen for connections and can be detected by port scanners.

- Compliance: Proxies that are not used should be marked as "disabled" in the configuration as viewed with the SRMC. Ports for these proxies should not show up on port scans for the inside, outside or service net interfaces. This is a binary measure since the necessary proxies should be defined by the security policy and in the rulebase.
	- Likelihood: Low. The existence of a proxy does not allow traffic to pass through the firewall; a rule is still required.
	- Severity: Low. The appearance of a port on a port scan report does not mean there is an actual vulnerability present.
- Testing: Review the list of proxies using the SRMC and verify that the ones that are enabled are actually required by the firewall security policy. Perform an Nmap scan on each interface and identify the ports shown as open.
- Objective/Subjective:Objective
- 2.3.4 Verify that Network Address Translation (NAT) is in use for all outbound network traffic.
- met interfaces. This is a binary measure of the defined the defined the defined to the defined to the example of the example of the example of the example of the example of the example of the example of the periodic retain • Reference: 10, 11, 13 • Control Objective: Minimize information leaks about GIAC's internal network. • Risk: Exposure of internal addresses provides information to potential attackers. • Compliance: Controls to enable NAT should be enabled on the firewall and no GIAC internal IP addresses should be visible on the Internet. Likelihood: Low. NAT is used by default with all preconfigured proxies. Severity: Medium. Leaking private address information is not a particular vulnerability but it does provide intelligence about the internal network. Testing: Use the SRMC to verify that the NAT feature is enabled. Use tcpdump to observe network traffic at the external firewall interface and see if any inside or service net addresses are seen.
	- Objective/Subjective:Objective
- 2.3.5 Review the rulebase to verify that all rules are current according to the defined security policy.
	- Reference: 2, 5, 10, 11, 13
	- Control Objective: Verify that the rules enforce the security policy.
	- Risk: Having rules that are no longer necessary makes the rulebase more cluttered and confusing for the staff to manage. It also might allow an external or internal user a greater than desired level of access.
	- Compliance: All rules on the firewall should correspond to a requirement in the security policy. This measure is binary: each rule either is or is not described by a corresponding policy requirement.
	- Likelihood: Medium. Over time rules are added to meet evolving business need and, occasionally, the original need for the rule no longer exists. Keeping the rulebase up-to-date is sometimes overlooked.
		- Severity: Medium. Rules that do not reflect the security policy do not necessarily pose a threat.
	- Testing: Manually review the security policy and compare it with the defined rules on the firewall.
	- Objective/Subjective:Objective
- 2.3.6 Verify that there are no known vulnerabilities detected on the external (Internet) interface.

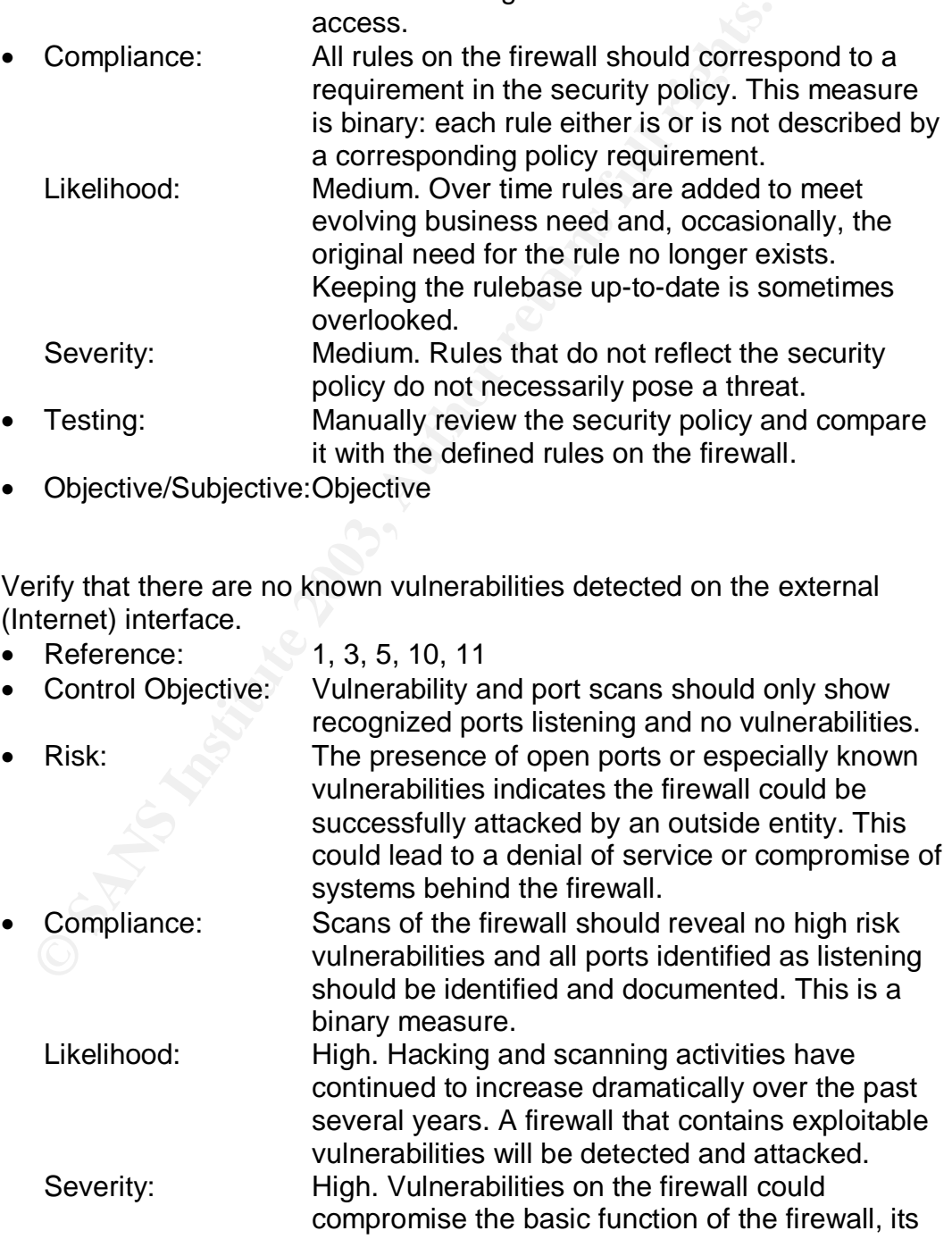

ability to protect GIAC's corporate network from unauthorized access.

- Testing: Perform vulnerability and port scans on the external interface of the firewall. Use ISS and Nessus as the scanning tools and compare results.
- Objective/Subjective:Objective
- 2.3.7 Verify that the firewall is not susceptible to Denial of Service (DoS) attacks.

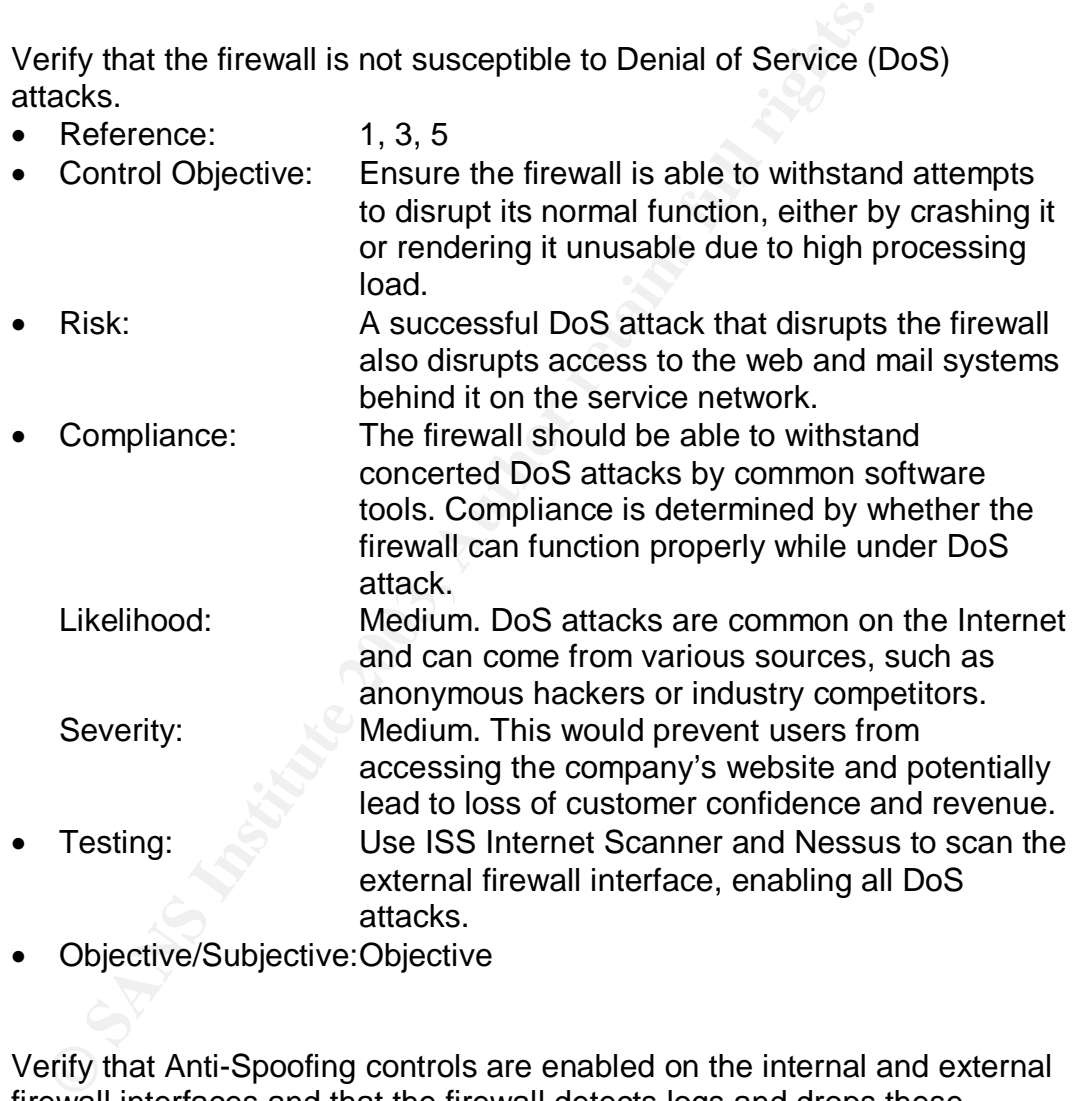

- Objective/Subjective:Objective
- 2.3.8 Verify that Anti-Spoofing controls are enabled on the internal and external firewall interfaces and that the firewall detects logs and drops these packets.
	- Reference: 5, 10, 11 • Control Objective: Prevent IP spoofed packets from entering or leaving the corporate network.
	- Risk: Anti-spoofing helps defend the firewall against spoofed-packet attacks and keeps systems on

GIAC's network from being used in attacks on other networks.

• Compliance: Each network interface configuration has antispoofing enabled. Spoofed packets directed at some interface are not passed through the firewall to the destination network. Likelihood: Medium. This control is sometimes overlooked during firewall installation.

Severity: **Medium.** 

• Testing: 1. Verify that spoofed packets are dropped by the firewall by using hping2 to generate some spoofed packets 2. Review the firewall log for evidence of the spoofed packet activity.

3. Use "tcpdump" on the firewall to observe the packet traffic on the inside and outside interfaces and verify that it is being dropped.

- Objective/Subjective:Objective
- 2.3.9 Verify that NTP is being used to synchronize the firewall's time.
	- Reference: 10, 11, 13
	- Control Objective: Make sure the firewall is synchronized to a standard time for accurate record keeping and event correlation.
- Severity:<br> **CENT ANCENT IN THE SET ANCENT SET ANCENT AND SET ANCENT AND SET AND AN INTERFORMATION CONSED AND SO SO A SUSP (SO AN ANCENT ANCENT AND SOME AND SOME AND SOME AND REFERENCE:<br>
ODERCONS AND SUSPEND TO AN AUTHOR SE** • Risk: If the internal clock on the firewall drifts without being corrected it could cause confusion when trying to track some event in the system or firewall log files. Inaccurate time on the firewall could inhibit successful prosecution of computer criminals if that ever became necessary.
	- Compliance: The firewall is configured to use NTP to synchronize its system clock with a public NTP server.

Likelihood: Medium. The amount of suspicious network traffic that must be manually reviewed means it is likely that some event will need to be investigated. Severity: Medium. System clocks do not usually drift a large amount in a short period of time. The system clock can be set manually by the firewall administrator.

• Testing: Using the SRMC, select the Proxy Services icon and double-click NTPD. This will display the NTPD Properties page which should show an external NTP server, such as:

"ntp2.usno.navy.mil" or "tock.usno.navy.mil".

• Objective/Subjective:Objective

- 2.3.10 Verify that the firewall's ability to log activity is not degraded by highvolume scans or attacks.
	- Reference: 1, 5
	- Control Objective: Ensure that the firewall is always able to log activity that it detects, even in the face of intense network scans or DoS attacks.
	- Risk: Disruption of normal firewall logging might allow an attacker to perform unwelcome activities while the firewall is "blind".
	- Compliance: Firewall logs should show normal logging activity during high-volume vulnerability scans and DoS attacks.
		- Likelihood: Medium. If the firewall is undergoing some type of attack that is overwhelming its ability to log traffic, it is possible that some secondary attack is going on concurrently.
	- Severity: High. Disabling the firewall's ability to log anomalous network activity cripples an important piece of the firewall's defensive mechanism. Testing: Perform high-intensity vulnerability and port scans on the external interface of the firewall. Review the log and verify that all the scanning activity is recorded.
	- Objective/Subjective:Objective
- 2.3.11 Determine whether modifications to critical files are monitored and logged.
	- Reference:  $\frac{1}{2}$  1, 9, 10, 11
- the firewall is "blind".<br>
Compliance: Firewall logs should show normal log<br>
during high-volume vulnerability scan<br>
attacks.<br>
Medium. If the firewall is undergoing<br>
attack that is overwhelming its ability<br>
it is possible th • Control Objective: Make sure that changes to firewall configuration and system files are tracked for accountability. Risk: Files can be modified by multiple firewall administrators or possibly by someone who has compromised the security of the system. No logging of these modifications could allow an outsider or malicious insider to make subtle changes undetected. • Compliance: The system should be running some software to make a baseline checksum of critical files and regularly compare current checksums to the baseline. This is a binary measure. Likelihood: High. Without monitoring files for changes it is very likely that accidental or malicious changes to the configuration that compromise the security of
	- the firewall would go unnoticed. Severity: High. Undetected firewall changes could compromise the security of the firewall.
- Testing: Determine whether any type of file-checksum software is present on the system by interviewing the firewall administrator(s).
	- Objective/Subjective:Objective
- 2.3.12 Verify that the firewall's logs are protected off the system.
	- Reference: 1, 9, 10, 11
	- Control Objective: Ensure that the firewall logs are kept safe from accidental or intentional compromise.
	- Risk: A successful attacker would immediately seek to cover their tracks by modifying the logs. If there are no remote copies, all traces of the activity might be lost.
	- Compliance: Firewall logs should be either copied to a remote system or concurrently logged to a remote system. Compliance is a binary measure. Likelihood: High. The first thing an attacker would try to do is erase evidence of their activity by deleting or modifying the log files.
	- Control Objective: Ensure that the firewall logs are kept<br>accidental or intentional compromise.<br>A successful attacker would inmedia<br>over their tracks by modifying the log<br>are no remote copies, all traces of the<br>might te lo Severity: High. If the authenticity of the log files is compromised a penetration of the firewall might continue unnoticed while passwords are recorded and other machines are compromised. Testing: Interview the firewall administrators to determine whether the logs are being duplicated on a

remote machine.

• Objective/Subjective:Objective

2.3.13 Verify that that firewall management traffic is encrypted.

- Reference: 9, 10, 11
- Control Objective: Ensure that network traffic between the management station running SRMC and the firewall is safe from "eavesdropping". Risk: A malicious insider might be able to pick up an administrator's password by using any number of commonly available network "sniffing" tools. • Compliance: Monitoring the link between the firewall and some SRMC client should show no clear-text. This is a binary measure. Likelihood: Medium. A potential hacker would have to be on
	- the internal network and know something about the communication between the firewall and the

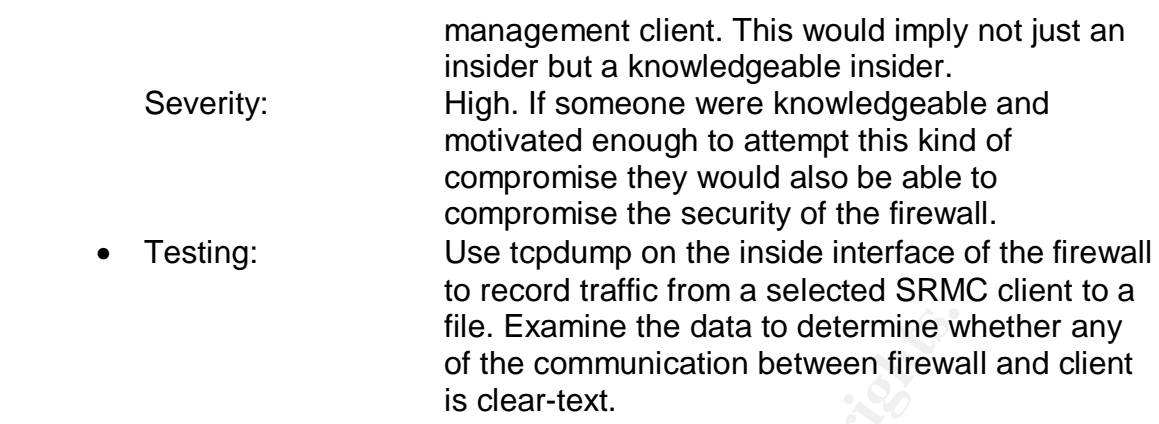

**WSI Authorities 2003, Authorities Full rights.** • Objective/Subjective:Objective

#### Key fingerprint = AF19 FA27 2F94 998D FDB5 DE3D F8B5 06E4 A169 4E46 **Assignment 3: Audit Evidence**

The previous exercise compiled a list of items to be included in the audit. The following pages describe the actual audit field work and detail the results of each step. As directed in the assignment, ten items from the previous list have been selected for this phase. A list of the tools used for the audit is included below:

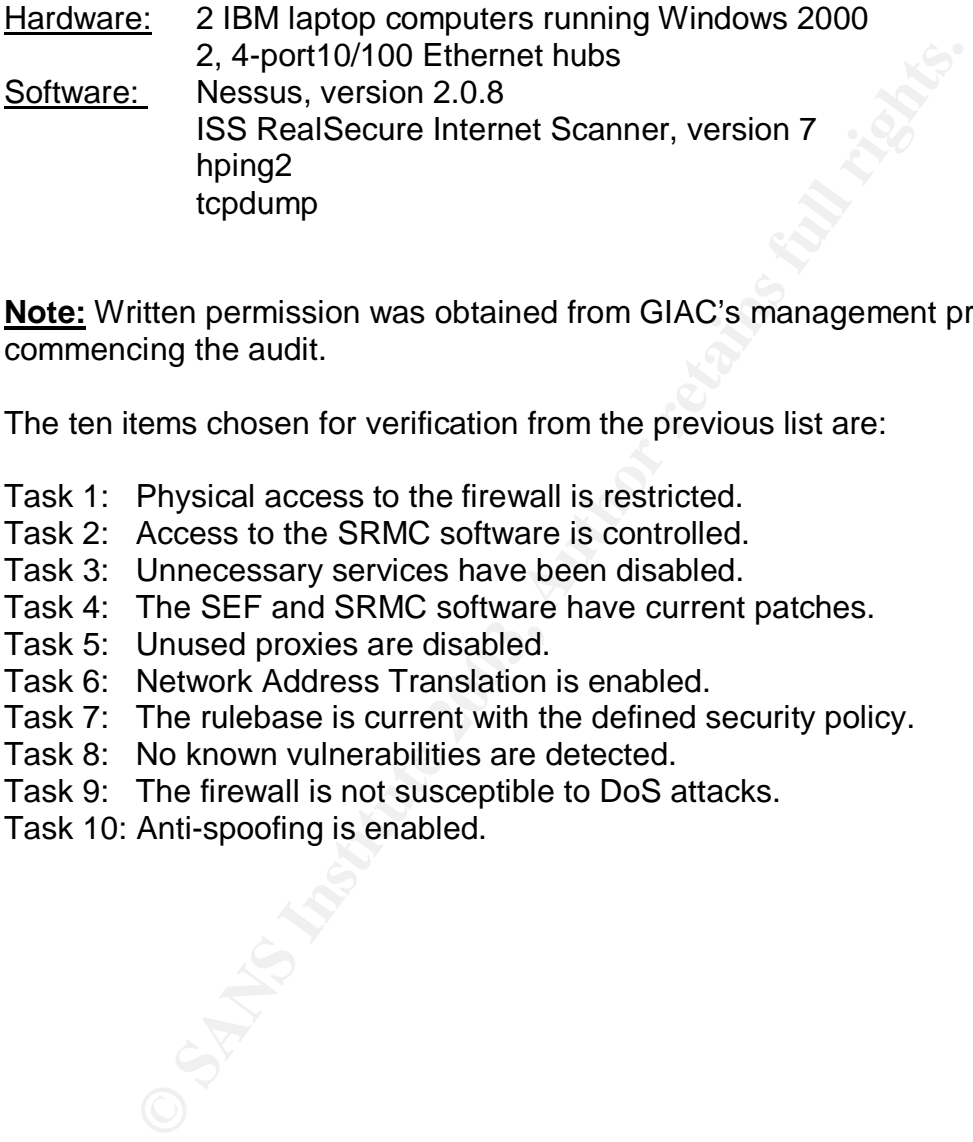

**Note:** Written permission was obtained from GIAC's management prior to commencing the audit.

The ten items chosen for verification from the previous list are:

- Task 1: Physical access to the firewall is restricted.
- Task 2: Access to the SRMC software is controlled.
- Task 3: Unnecessary services have been disabled.
- Task 4: The SEF and SRMC software have current patches.
- Task 5: Unused proxies are disabled.
- Task 6: Network Address Translation is enabled.
- Task 7: The rulebase is current with the defined security policy.
- Task 8: No known vulnerabilities are detected.
- Task 9: The firewall is not susceptible to DoS attacks.
- Task 10: Anti-spoofing is enabled.

# **Same Separate 2F94 9980 Fa27 2F94 9989 9989 Fa37 2F94 9980 FB5 06E45 A169 4E46 A169 4E46 A169 4E46 A169 4E46 A**

# **3.1.1 Task 1: Verify that physical access to the firewall is restricted.**

## Procedure:

Perform and on-site inspection of the data center and observe the security measures in place to restrict access. Controls should include cipher or cardreader locks. Review the access list for those authorized to access the firewall.

#### Results:

mation is based on an on-site inspection and interview with<br>
I. GIAC has a dedicated data-center manned 24 x 7 and ac<br>
ter is controlled by proximity cards and card readers. Assign<br>
from the data center manager and is revi This information is based on an on-site inspection and interview with data center personnel. GIAC has a dedicated data-center manned 24 x 7 and access to the data center is controlled by proximity cards and card readers. Assigning of cards is done through the data center manager and is reviewed annually for cards that have not been used. The manager receives notice of employee terminations so cards can be revoked on an ad-hoc basis.

#### Assessment:

No finding noted.

# **3.1.2 Task 2: Verify that access to the SRMC software is controlled.**

Procedure:

1. Review the firewall logs for attempts to connect to the firewall on TCP ports: 416, 418 and 423. These are used by the SRMC to connect to the firewall. Scripts can be used to search the log files for the most recent quarter. The command "egrep" can be used to check for these ports, for example:

# *egrep –l port=416*

- 2. Interview the firewall administrators to determine whether they have been made aware of their responsibility regarding protection of the SRMC console.
- 3. Research on the software should be done to determine if there is some automatic timeout feature.

#### Results:

- 1. Review of firewall logs for the period July 1, 2003 through September 30, 2003 do not reveal any access attempts on these ports.
- 2. Interviews of the 4 current firewall administrators revealed that they all knew access to the SRMC had to be protected. Additionally, it was discovered that SRMC software is not loaded on individual administrators' workstations; instead it is installed on two workstations used only for firewall administration in a nearby, controlled-access area.

3. Research showed that the SRMC does not include an automated mechanism to disconnect the control connection with the firewall after a certain amount of time. This is due to the fact that closing the connection when the firewall configuration has been changed but the change has not been committed might cause corruption of some configuration files.

## Assessment:

No finding noted. Although the SRMC software does not have an automatic disconnect feature, other controls are in place to prevent misuse of the SRMC.

#### **3.1.3 Task 3: Verify that unnecessary services have been disabled on the firewall.**

#### Procedure:

Manually review the /etc/inetd.conf file and record any services that are not commented out.

#### Results:

All services in the file were commented out as shown below:

```
g noted. Although the SRMC software does not have an auct feature, other controls are in place to prevent misuse of the sk 3: Verify that unnecessary services have been disabevall.<br>
E:<br>
E:<br>
E:<br>
E:<br>
E:<br>
E:<br>
E
[root@GIACfw /root]# more /etc/inetd.conf
#
# inetd.conf This file describes the services that will be available
# through the INETD TCP/IP super server. To re-configure
# the running INETD process, edit this file, then send the
# INETD process a SIGHUP signal.
# Version: @(#)/etc/inetd.conf 3.10 05/27/93
# Authors: Original taken from BSD UNIX 4.3/TAHOE.
# Fred N. van Kempen, <waltje@uwalt.nl.mugnet.org>
# Modified for Debian Linux by Ian A. Murdock <imurdock@shell.portal.com>
# Modified for RHS Linux by Marc Ewing <marc@redhat.com>
#
# <service_name> <sock_type> <proto> <flags> <user> <server_path> <args>
#
# Echo, discard, daytime, and chargen are used primarily for testing.
#
# To re-read this file after changes, just do a 'killall -HUP inetd'
#
#echo stream tcp nowait root internal
#echo dgram udp wait root internal
#discard stream tcp nowait root internal<br>#discard dgram udp wait root internal
              dgram udp wait root internal
#daytime stream tcp nowait root internal
#daytime dgram udp wait root internal
```
ream tcp nowait root /usr/sbin/tcpd in.telnetd<br>ogin, exec, comsat and talk are BSD protocols.<br>ream tcp nowait root /usr/sbin/tcpd in.rshd<br>ream tcp nowait root /usr/sbin/tcpd in.rlogind<br>tream tcp nowait root /usr/sbin/tcpd #chargen stream tcp nowait root internal #chargen dgram udp wait root internal #time stream tcp nowait root internal #time dgram udp wait root internal # # These are standard services. # #ftp stream tcp nowait root /usr/sbin/tcpd in.proftpd #telnet stream tcp nowait root /usr/sbin/tcpd in.telnetd # # Shell, login, exec, comsat and talk are BSD protocols. # #shell stream tcp nowait root /usr/sbin/tcpd in.rshd #login stream tcp nowait root /usr/sbin/tcpd in.rlogind #exec stream tcp nowait root /usr/sbin/tcpd in.rexecd #comsat dgram udp wait root /usr/sbin/tcpd in.comsat #talk dgram udp wait root /usr/sbin/tcpd in.talkd #ntalk dgram udp wait root /usr/sbin/tcpd in.ntalkd #dtalk stream tcp waut nobody /usr/sbin/tcpd in.dtalkd # # Pop and imap mail services et al # #pop-2 stream tcp nowait root /usr/sbin/tcpd ipop2d #pop-3 stream tcp nowait root /usr/sbin/tcpd in.qpopper #imap stream tcp nowait root /usr/sbin/tcpd imapd # # The Internet UUCP service. # #uucp stream tcp nowait uucp /usr/sbin/tcpd /usr/lib/uucp/uucico -l # # Tftp service is provided primarily for booting. Most sites # run this only on machines acting as "boot servers." Do not uncomment # this unless you \*need\* it. # #tftp dgram udp wait root /usr/sbin/tcpd in.tftpd #bootps dgram udp wait root /usr/sbin/tcpd bootpd # # Finger, systat and netstat give out user information which may be # valuable to potential "system crackers." Many sites choose to disable # some or all of these services to improve security. # #finger stream tcp nowait root /usr/sbin/tcpd in.fingerd #cfinger stream tcp nowait root /usr/sbin/tcpd in.cfingerd #systat stream tcp nowait guest /usr/sbin/tcpd /bin/ps -auwwx #netstat stream tcp nowait guest /usr/sbin/tcpd /bin/netstat -f inet #

# Authentication = AF19 9989 FA27 2F94 9989 FA27 2F94 9989 FA37 2F94 9989 FA37 2F94 9989 FA37 2F94 4E46 4E46 4E46 9989 FA37 2F94 9989 FA37 2F94 9989 FA37 2F94 9989 FA37 2F94 9989 FA37 2F94 9989 FA37 2F94 9989 FA37 2F94 998 # #auth stream tcp nowait nobody /usr/sbin/in.identd in.identd -l -e -o # # End of inetd.conf #swat stream tcp nowait.400 root /usr/sbin/swat swat # # Raptor secure service daemons (none) # Assessment:

No finding noted.

## **3.1.4 Task 4: Verify that the SEF and SRMC software patch levels are upto-date.**

# Procedure:

All vendor patches for the VelociRaptor and the SRMC should have been reviewed and either installed or non-compliance documented.

- 1. Get a list of the most current patches and hotfixes from the vendor at the following URL: http://www.symantec.com/techsupp/enterprise/products/sym\_ent\_firewall/sym ent firewall 7 solaris/files.html
- **Example 1:**<br> **Example 1:**<br> **CALC SET AUTER CONSCILE ANCE STANC STANG STANG STANG STANG STANG STANG STANG STANG STANG STANG STANG STAND and either installed or non-compliance documented.<br>
List of the most current patches a** 2. The patches consist of replacements for specific executables in the SEF configuration directory so the auditor must look at the date and of the patch file and compare it to the creation date of the executable(s) to be replaced to determine whether the newest version is running. For example, in the patch: SG7000-20030605-00, listed below the release date is June 2003. When the patch is downloaded and unzipped you can see that all the files have a creation date of 6/5/03. Compare the files in the SEF configuration directory, /usr/adm/sg and determine their creation date. If the files in the patch are later, they have not been installed.

Results:

Available patches: SG7000-20030605-00 - June 2003 patch MC7000-20030417-00 - modules for SRMC 7.0

The files updated by the patch are listed below:

(From the URL: ftp://ftp.symantec.com/public/updates/patch-70s-readme.txt)

apache cifsd changelog

 $f \circ f$ fetcher filter ftpd gopherd gwcontrol httpd isakmpd nntpd notifyd nsetupd pgate pingd rad rmcimport rtspd saveconfig setrts smtpd statsd telnetd tcp\_gsp tcpap\_gsp udp\_gsp vpn config\_files

/kernel/strmod: vpn driver

**Example 18 Institute 2003, Author retains fully and the Constrainer of the existing files in the /var/adm/sg directed that the patch had already been installed. The file creation in the SRMC patch show they are current as** After comparing the dates of the existing files in the /var/adm/sg directory, it was determined that the patch had already been installed. The file creation date for files modified by the SRMC patch show they are current as well.

#### Assessment:

No findings recorded.

#### **3.1.5 Task 5: Verify that unnecessary proxies are disabled.**

#### Procedure:

Review the list of proxies and verify that the ones that are enabled are actually required by the firewall security policy. The file /var/adm/sg/config.cf is the main configuration file used by the Raptor firewall. The list of proxies and their status can be seen in the config.cf file as follows:

# Enable<br>
Enable<br>
Chislandele<br>
Sanable<br>
sable<br>
sable<br>
sable<br> **Enable**<br> **Enable**<br> **Enable**<br> **Enable**<br> **Enable**<br> **Enable**<br> **Enable**<br> **Enable**<br> **Enable**<br> **Enable**<br> **Enable**<br> **Enable**<br> **Enable**<br> **Enable**<br> **Enable**<br> **Enable**<br> **En**  $\#$  The various enable flags  $\#$ **httpd=Enable** gopherd=Disable telnetd=Disable **ftpd=Enable srid=Enable** # SRL is the Secure Remote Login tool for managing the firewall **dnsd=Enable notifyd=Enable** nsetupd=Disable **smtpd=Enable** nntpd=Disable cifsd=Disable vpnd=Disable **xntpd=Enable readhawk=Enable** # These daemons are used by the SRMC remote management. **gwcontrol=Enable tacacsd=Enable** realaudio=Disable visualizer=Disable **eagleslave=Enable** fetcher=Disable # The sqlnet flag below is ignored on VelociRaptor because sqlnet is not # a supported component on that platform. sqlnet=Enable **statsd=Enable** h323d=Disable pingd=Disable **remlogd=Enable tcp-gsp=Enable** # Auditor's note: the GSPs enable user-defined proxies. **tcpap-gsp=Enable ip-gsp=Enable udp-gsp=Enable**

nbdgramd=Disable oobauthd=Disable rcmd=Disable rtsp=Disable wapdgram=Disable sipd=Disable

#### $K_{\rm eff}$  fingerprint  $\sim$  AF19  $R_{\rm eff}$  and  $\sim$   $R_{\rm eff}$  becomes designed by  $\sim$ Results:

The proxies listed as "enabled" are either required to implement specific items in the security plan or they are required by the SRMC for remote management.

#### Assessment:

No finding noted.

#### **Task 6: Verify that NAT is enabled.**

#### Procedure:

Controls to enable NAT should be enabled on the firewall and no GIAC internal IP addresses should be visible on the Internet. Use the SRMC to verify that NAT is enabled on all interfaces and use tcpdump to check for address leakage.

#### Results:

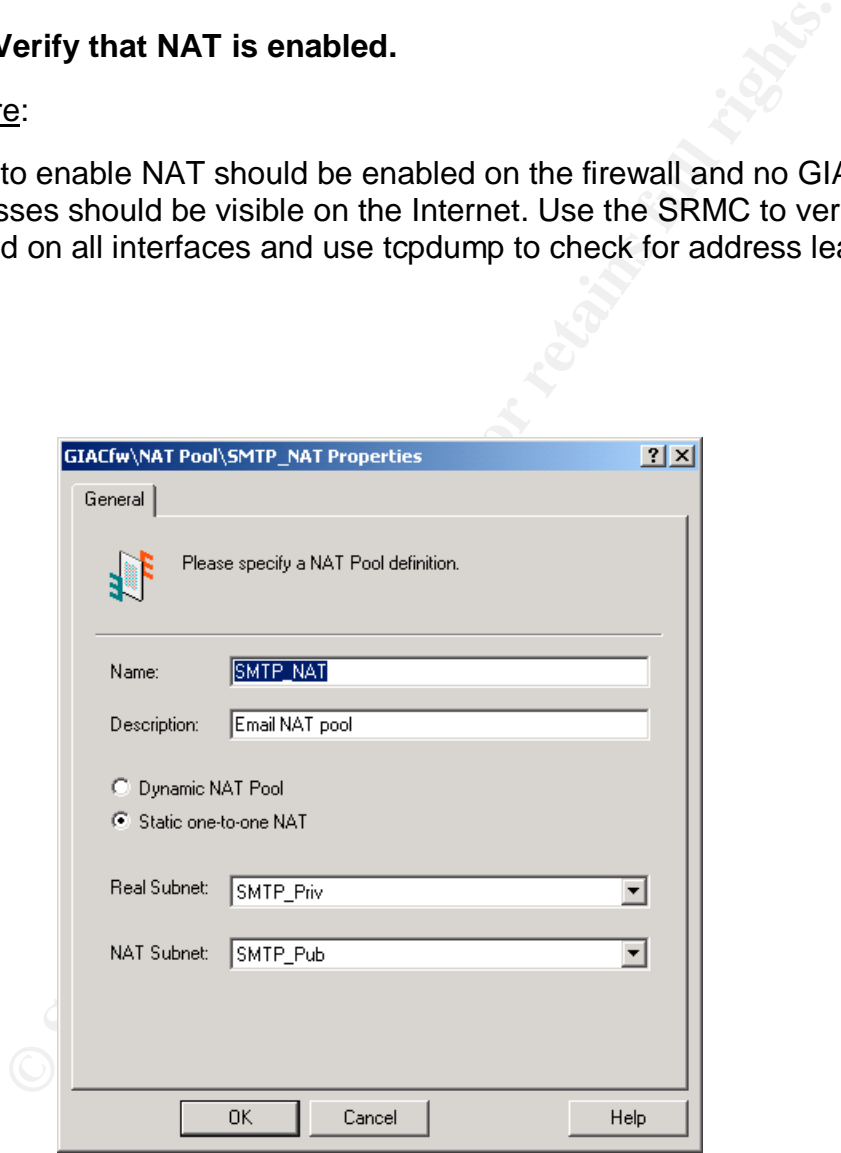

Each NAT pool requires a corresponding Address Transform

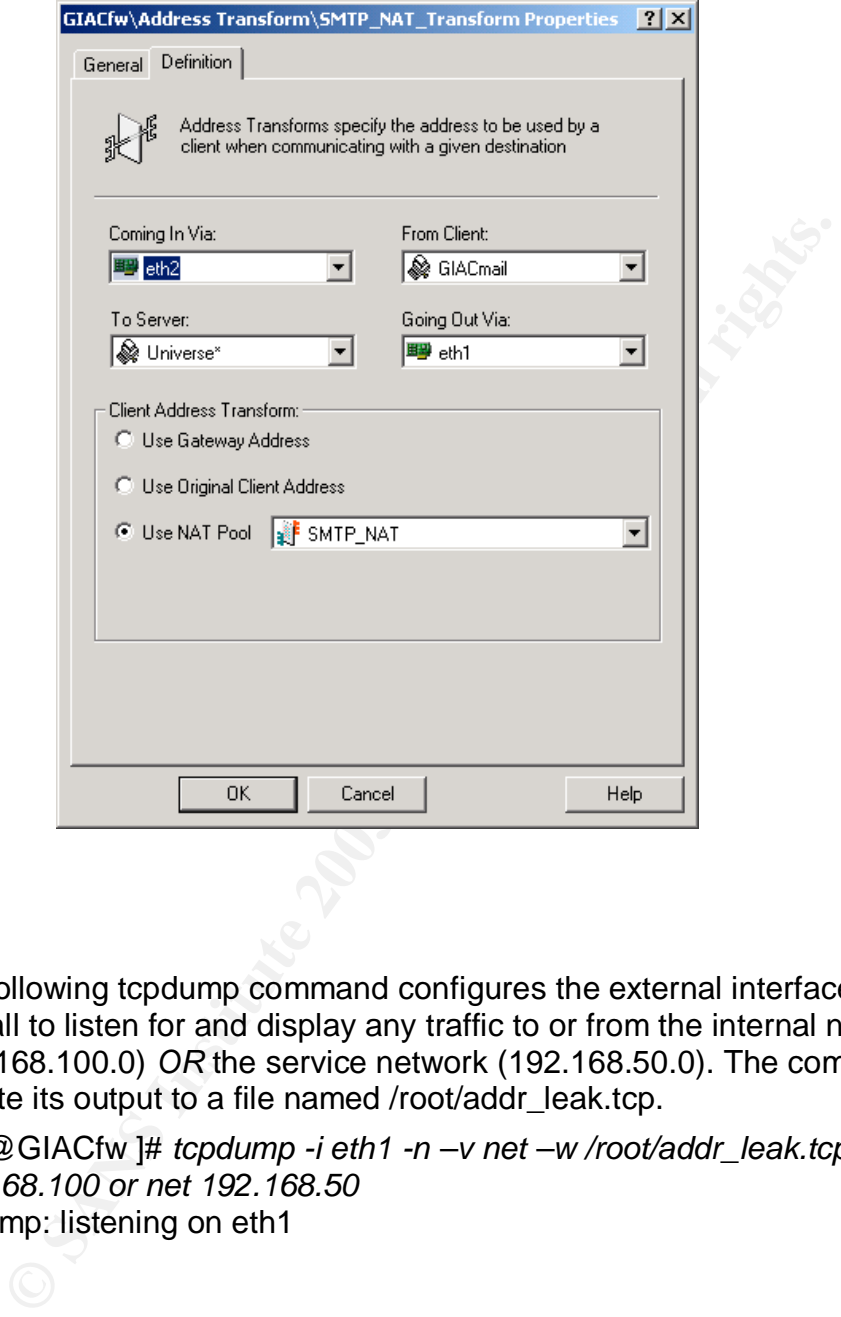

The following tcpdump command configures the external interface of the firewall to listen for and display any traffic to or from the internal network (192.168.100.0) *OR* the service network (192.168.50.0). The command is set to write its output to a file named /root/addr\_leak.tcp.

[root@GIACfw ]# *tcpdump -i eth1 -n –v net –w /root/addr\_leak.tcp 192.168.100 or net 192.168.50* tcpdump: listening on eth1

#### Assessment:

The firewall configuration is correct for setting up NAT for the email server and the http proxy automatically NATs the address of any internal web (http) user to the outside IP address of the firewall. The tcpdump command did not detect any packets although routine email and web traffic were going on during the time it was run.

No finding noted. The aF19 FA27 2F94 9989 FA27 2F94 9989 FA37 2F94 9989 FA37 2F94 4E46 A169 4E46 A169 4E46 A169 4E46 A169 4E46 A169 4E46 A169 4E46 A169 4E46 A169 4E46 A169 4E46 A169 4E46 A169 4E46 A169 4E46 A169 4E46 A169

# **3.1.6 Task 7: The rulebase is current with the defined security policy.**

#### Procedure:

All rules on the firewall should correspond to a requirement in the security policy. Obtain printed copies of the rulebase and the security policy and compare the two documents. All rules should have a corresponding requirement in the policy.

#### Results:

- An excerpt is included of GIAC Enterprises' Security policy as it pertains to the firewall:
- 1. Allow any source to access the external web server using HTTP (Port 80) or Secure HTTP (Port 443). These services allow customers to access our fortune cookie data.
- ments. All rules should have a corresponding requirement in<br>the is included of GIAC Enterprises' Security policy as it pertains<br>firewall:<br>e e HTTP (Port 443). These services allow customers to accesse<br>is a cookie data.<br>i. 2. E-mail. Allow any source to send SMTP to the external mail server, external mail server to send SMTP out and the internal server to get mail from the external server. E-mail is a big target but we allow SMTP traffic only between the outside world and our external mail server. The internal server forwards outgoing mail to the external server and retrieves inbound mail.
- 3. The Ident protocol (Port 113/TCP) can be used to gather information about our corporate network by potential attackers and it is not necessary to allow it through the firewall. We choose to drop this traffic at the internal interface. The logging level will be turned down for this rule because of the amount of this kind of traffic.
- 4. NetBIOS traffic should not leave the corporate network and is also dropped at the internal firewall interface. Logging will be turned down on this rule because it will generate a lot of entries.
- 5. Allow any source to query the external DNS server using UDP only. The external DNS server contains no information about our inside network. Also, allow the external web server to use both TCP and UDP port 53 to request information from other DNS servers.
- 6. Allow system administrators to access a group of systems on the screened subnet using SSH.
- 7. Allow security administrators access to the syslog server on the screened subnet using Secure Shell (SSH). Also allow them to connect to the router using telnet after authenticating on the firewall. SSH is not available for the router.
- 8. Allow GIAC Enterprises' employees access to the World Wide Web
- 9. Allow GIAC Enterprises' employees access to FTP resources on remote servers.

Following is a copy of the rulebase extracted from the VelociRaptor firewall:

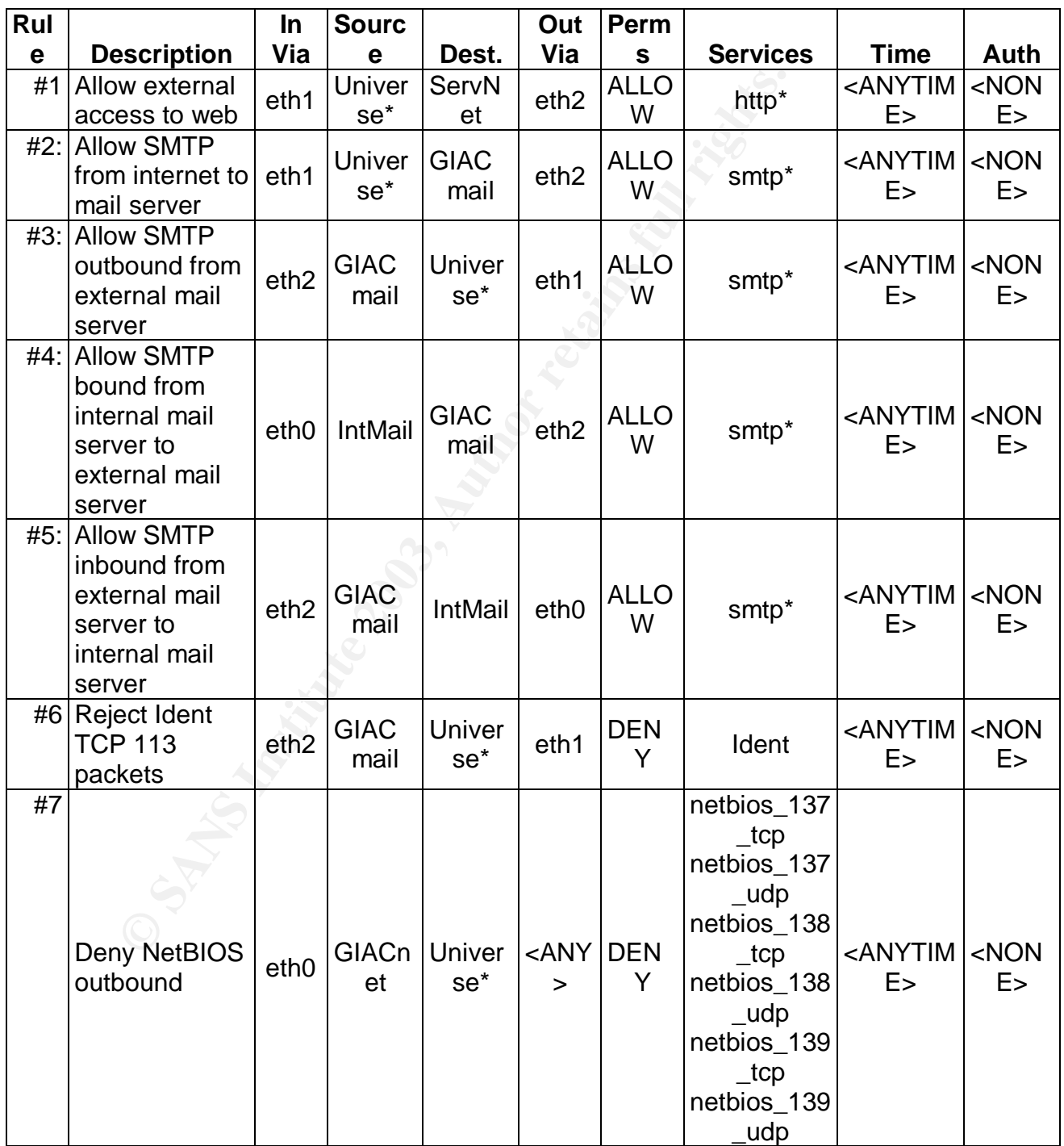

# Auditing a Symantec Raptor Firewall An Independent Auditor's Perspective

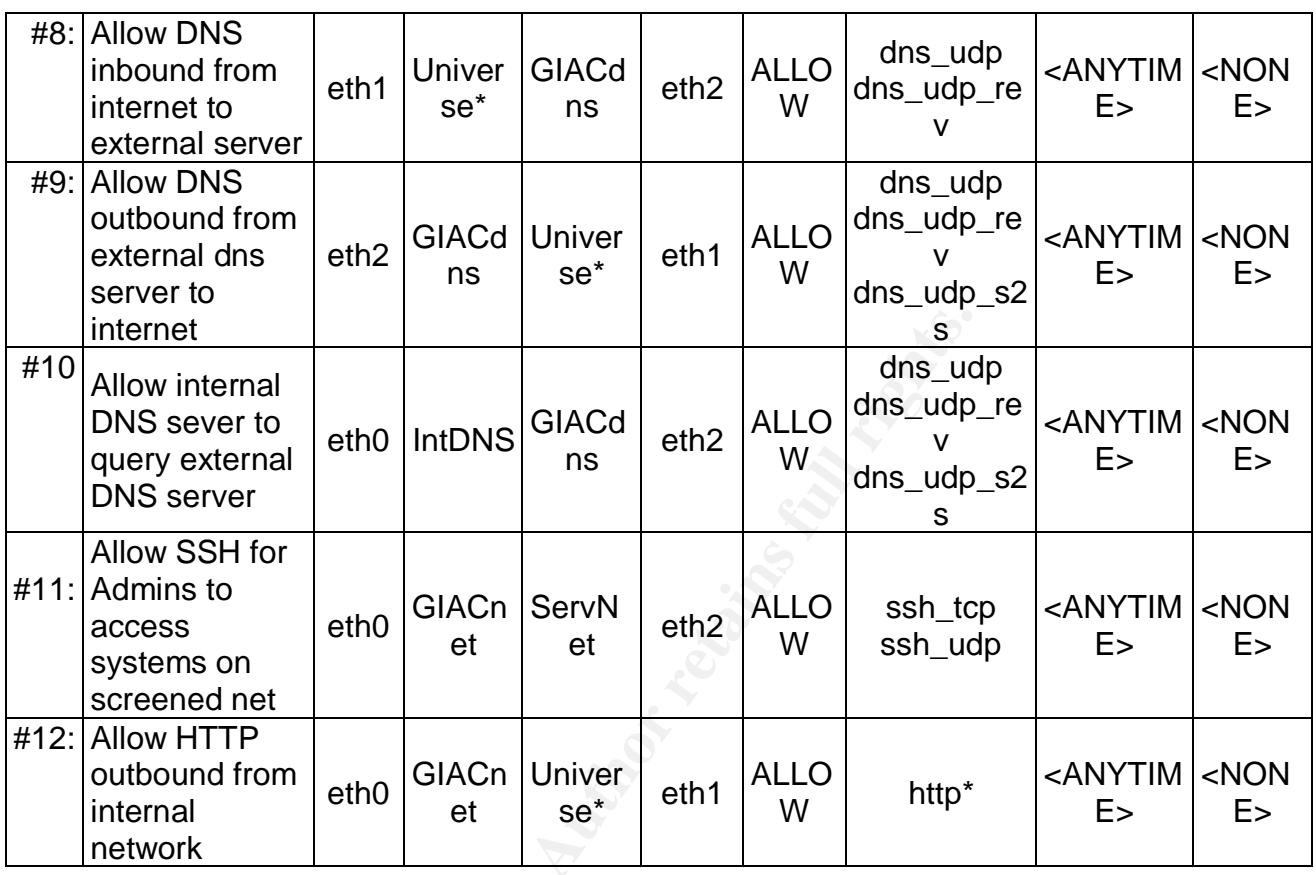

# Assessment:

The rulebase accurately reflects the security policy.

**SANS INSTITUTE** No finding noted.

#### **3.1.7 Task 8: No known vulnerabilities are detected by vulnerability scanning the external (Internet) interface.**

#### Procedure:

Perform vulnerability and port scans on the external interface of the firewall. Use ISS and Nessus as the scanning tools and compare results. Disable all Denial-of-Service tests since these will be used in a later assessment.

#### A: Nessus

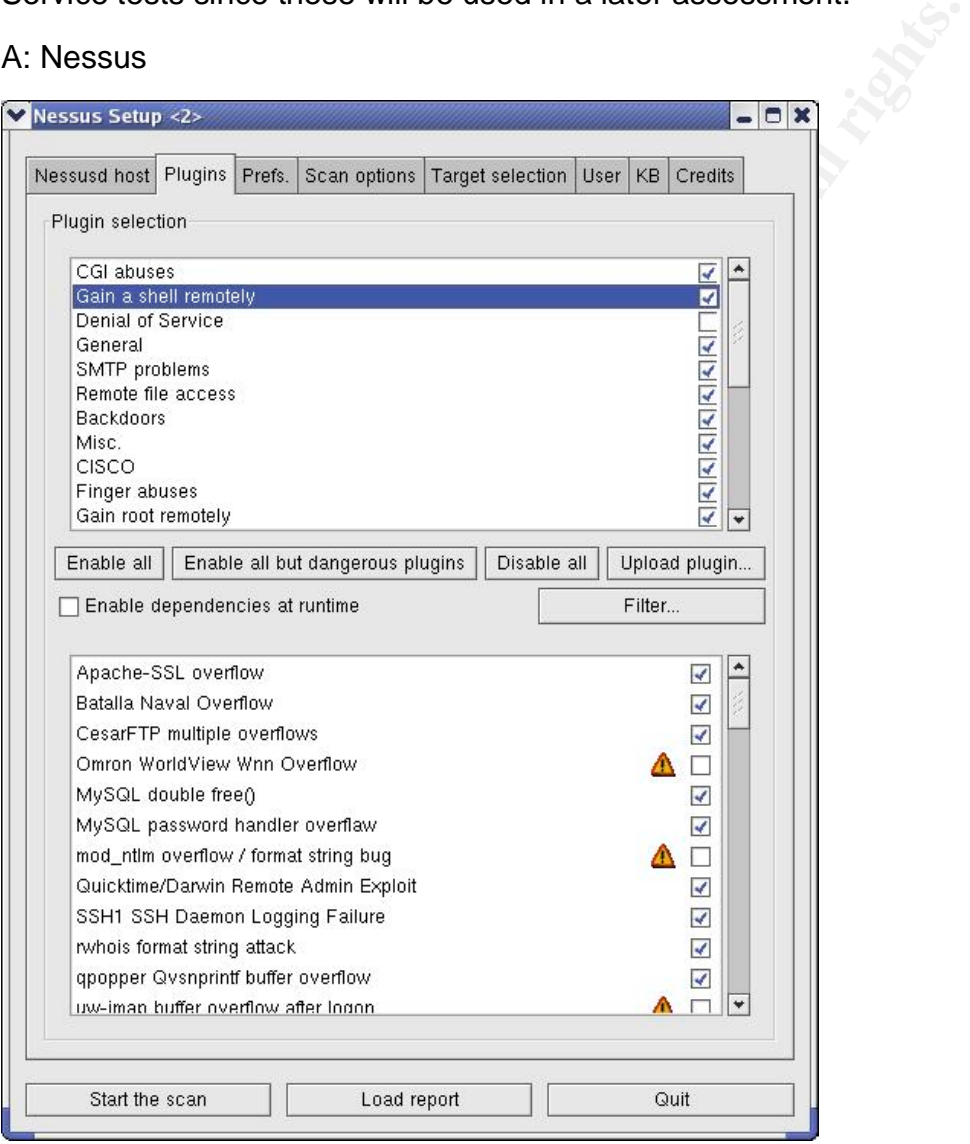

#### Key fingerprint = AF19 FA27 2F94 9989 9980 FA27 2F94 9980 9989 9980 FB45 06E46 A169 4E46 A169 4E46 A169 4E46 A<br>Dealers = AF19 Fa27 2F94 9980 FB45 06E46 A169 4E46 A169 4E46 A169 4E46 A169 4E46 A169 4E46 A169 4E46 A169 4E46 B: ISS Internet Scanner

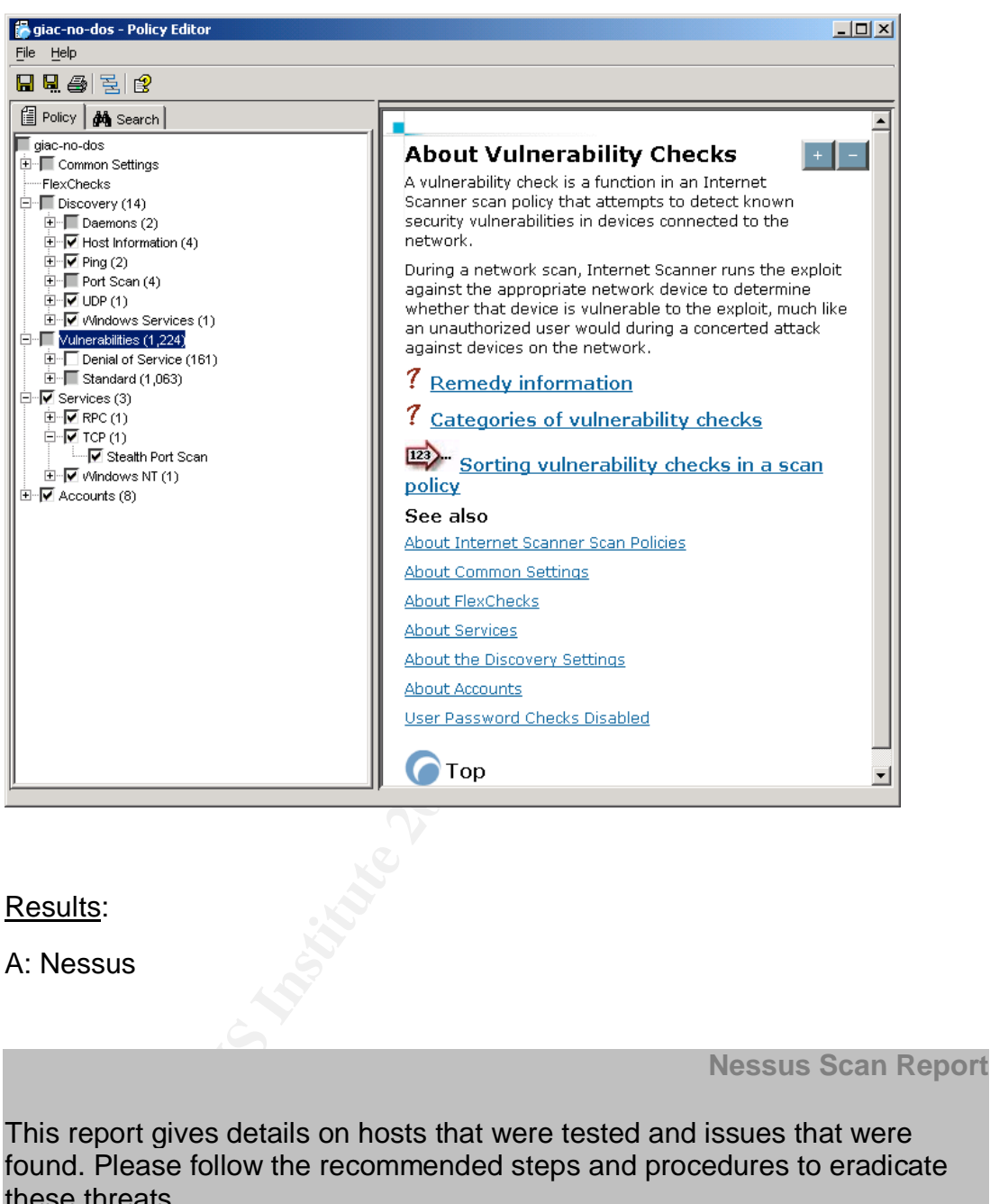

found. Please follow the recommended steps and procedures to eradicate these threats.

**Scan Details**

Hosts which were alive and responding during test 1

 $K_{\rm eff}$  fingerprint  $\sim$  AF19  $\sim$  A169  $\sim$   $\sim$   $\sim$   $\sim$   $\sim$   $\sim$   $\sim$ 

Number of security holes found 0

Number of security warnings found 2

**Host(s) Possible Issue**

X.Y.250.10 Security warning(s) found

[ return to top ]

#### **Analysis of Host**

**Host List**

**Address of Host Port/Service Issue regarding Port**

# X.Y.250.10

smtp (25/tcp) Security notes found

X.Y.250.10 ssh (22/tcp) Security notes found

**France Issue<br>
Maximing(s) found<br>
<u>pi</u><br>
<b>Examples**<br> **Examples**<br>
France Islam<br>
Analysis of Host<br>
The Analysis of Host<br>
The Analysis of Host<br>
The Analysis of Host<br>
The Analysis of Host<br>
The Analysis of Host<br>
The Analysis of X.Y.250.10 ftp (21/tcp) Security notes found

X.Y.250.10 domain (53/tcp) Security notes found

X.Y.250.10 tacacs (49/tcp) No Information

X.Y.250.10

#### $http://g0/ton)$ http (80/tcp)

Security warning(s) found

X.Y.250.10 gopher (70/tcp) Security notes found

#### X.Y.250.10 auth (113/tcp) Security notes found

X.Y.250.10 netbios-ssn (139/tcp) No Information

X.Y.250.10 netbios-dgm (138/tcp) No Information

X.Y.250.10 netbios-ns (137/tcp) Security notes found

X.Y.250.10 icad-el (425/tcp) Security notes found

X.Y.250.10 opc-job-start (423/tcp) No Information

X.Y.250.10 hyper-g (418/tcp) No Information

X.Y.250.10 onmux (417/tcp) Security notes found

X.Y.250.10 silverplatter (416/tcp) Security notes found

X.Y.250.10 https (443/tcp) Security notes found

X.Y.250.10

**© SANS Institute 2003, Author retains full rights.**

 $\frac{dV}{dt}$  (481/tcp) No Information

X.Y.250.10 shell (514/tcp) No Information

X.Y.250.10

login (513/tcp) Security warning(s) found

X.Y.250.10 exec (512/tcp) Security notes found

X.Y.250.10 realserver (7070/tcp) Security notes found

X.Y.250.10 domain (53/udp) Security notes found

X.Y.250.10 general/udp Security notes found

**SANS INSTINUTED**<br> **CANS INSTINUTED**<br> **CANS INSTITUTED**<br> **CANS INSTITUTED**<br> **COSANS INSTITUTED**<br> **COSANS INSTITUTED**<br> **COSANS INSTITUTED**<br> **CONS**<br> **CONS**<br> **CONS**<br> **CONS**<br> **CONS**<br> **CONS**<br> **CONS**<br> **CONS**<br> **CONS**<br> **CONS**<br> **CO** 

**Security Issues and Fixes: X.Y.250.10**

**Type Port Issue and Fix**

Informational smtp (25/tcp) An unknown service is running on this port. It is usually reserved for SMTP Nessus ID : 10330

Informational smtp (25/tcp) smtpscan was not able to reliably identify this server. It might be: Lotus SMTP MTA Service The fingerprint differs from these known signatures on 6 point(s)

Nessus ID : 11421

Informational smtp (25/tcp) An unknown server is running on this port. If you know what it is, please send this banner to the Nessus team: 00: 35 35 34 20 35 2e 37 2e 31 20 47 49 41 43 66 77 554 5.7.1 GIACfw 10: 2e 67 69 61 63 2e 63 6f 6d 20 4e 6f 20 6d 61 69 .giac.com No mai 20: 6c 20 73 65 72 76 69 63 65 0d 0a l service..

Key fingerprint = AF19 FA27 2F94 998D FDB5 DE3D F8B5 06E4 A169 4E46

Nessus ID : 11154

Informational ssh (22/tcp) An unknown service is running on this port. It is usually reserved for SSH Nessus ID : 10330

**© SANS Institute 2003, Author retains full rights.** Informational ftp (21/tcp) An FTP server is running on this port. Here is its banner : 220 Secure Gateway FTP server ready. Nessus ID : 10330

Informational ftp (21/tcp) Remote FTP server banner : 220 Secure Gateway FTP server ready. Nessus ID : 10092

Informational domain (53/tcp)

A DNS server is running on this port. If you do not use it, disable it.

Risk factor : Low Nessus ID : 11002

**Warning** http (80/tcp)

Your webserver supports the TRACE and/or TRACK methods. It has been

shown that servers supporting this method are subject to cross-site-scripting attacks, dubbed XST for 'Cross-Site-Tracing', when used in conjunction with various weaknesses in browsers.

An attacker may use this flaw to trick your legitimate web users to give him their credentials.

Solution: Disable these methods.

If you are using Apache, add the following lines for each virtual host in your configuration file :

RewriteEngine on RewriteCond %{REQUEST\_METHOD} ^(TRACE|TRACK) RewriteRule .\* - [F]

Disable these methods.<br> **Example 10**<br>
2003 Apache, add the following lines for each virtual<br>
pure condex (REQUEST\_METHOD)  $\land$ TRACE|TRACK)<br>
cule .\* - [F]<br> **Example Microsoft IIS, use the URLScan tool to deny HTTP T<br>
or to** If you are using Microsoft IIS, use the URLScan tool to deny HTTP TRACE requests or to permit only the methods needed to meet site requirements and policy.

See http://www.whitehatsec.com/press\_releases/WH-PR-20030120.pdf http://archives.neohapsis.com/archives/vulnwatch/2003-q1/0035.html

Risk factor : Medium Nessus ID : 11213

Informational http (80/tcp) An unknown service is running on this port. It is usually reserved for HTTP Nessus ID : 10330

Informational http (80/tcp) The remote web server type is :

Simple, Secure Web Server 1.1

Solution : We recommend that you configure (if possible) your web server to return a bogus Server header in order to not leak information.

Key fingerprint = AF19 FA27 2F94 998D FDB5 DE3D F8B5 06E4 A169 4E46

Nessus ID : 10107

Informational http (80/tcp) A web server seems to be running on this port Nessus ID : 11153

Informational gopher (70/tcp) An unknown service is running on this port. It is usually reserved for Gopher Nessus ID : 10330

onal<br>
monder (of Copher<br>
mon service is running on this port.<br>
Ily reserved for Gopher<br>
D: <u>10330</u><br>
onal<br>
www. what it is, please send this banner to the Nessus team:<br>
68 61 74 20 69 74 65 6d 20 69 73 20 6e 6f 3That item i Informational gopher (70/tcp) An unknown server is running on this port. If you know what it is, please send this banner to the Nessus team: 00: 33 54 68 61 74 20 69 74 65 6d 20 69 73 20 6e 6f 3That item is no 10: 74 20 63 75 72 72 65 6e 74 6c 79 20 61 76 61 69 t currently avai 20: 6c 61 62 6c 65 2e 0d 0a lable...

Nessus ID : 11154

Informational auth (113/tcp) The service closed the connection after 0 seconds without sending any data It might be protected by some TCP wrapper

Nessus ID : 10330

Informational netbios-ns (137/tcp) The service closed the connection after 0 seconds without sending any data It might be protected by some TCP wrapper

Nessus ID : 10330

Informational icad-el (425/tcp) The service closed the connection after 0 seconds without sending any data It might be protected by some TCP wrapper

Nessus ID : 10330

Informational  $\overline{a}$ onmux (417/tcp) The service closed the connection after 0 seconds without sending any data It might be protected by some TCP wrapper

Nessus ID : 10330

Informational silverplatter (416/tcp) The service closed the connection after 0 seconds without sending any data It might be protected by some TCP wrapper

Nessus ID : 10330

Informational https (443/tcp) An unknown service is running on this port. It is usually reserved for HTTPS Nessus ID : 10330

**Warning** login (513/tcp)

The remote host is running the 'rlogin' service, a remote login daemon which allows people to log in this host and obtain an interactive shell.

ter (416/tcp)<br>
cice closed the connection after 0 seconds without sending a<br>
protected by some TCP wrapper<br>
D: <u>10330</u><br>
onal<br>
sytcp)<br>
D: <u>10330</u><br>
3/tcp)<br>
D: <u>10330</u><br>
3/tcp)<br>
bte host is running the 'rlogin' service, a remo This service is dangerous in the sense thatit is not ciphered - that is, everyone can sniff the data that passes between the rlogin client and the rlogin server, which includes logins and passwords as well as the commands executed by the remote host.

You should disable this service and use openssh instead (www.openssh.com)

Solution : Comment out the 'login' line in /etc/inetd.conf and restart the inetd process.

Risk factor : Low CVE CAN-1999-0651 Nessus ID : 10205

Informational exec (512/tcp) The service closed the connection after 0 seconds without sending any data It might be protected by some TCP wrapper

Nessus ID : 10330

Informational realserver (7070/tcp) The service closed the connection after 0 seconds without sending any data It might be protected by some TCP wrapper

Key fingerprint = AF19 FA27 2F94 998D FDB5 DE3D F8B5 06E4 A169 4E46

Nessus ID : 10330

Informational domain (53/udp)

A DNS server is running on this port. If you do not use it, disable it.

Risk factor : Low Nessus ID : 11002

**D** : <u>10330</u><br>
onal<br>
53/udp)<br>
erver is running on this port. If you<br>
e it, disable it.<br>
or : Low<br>
D : <u>11002</u><br>
onal<br>
Idp<br>
information, here is the traceroute to X.Y.250.10 :<br>
10<br>
D : <u>10287</u><br>
was generated by <u>Nessus</u>, the Informational general/udp For your information, here is the traceroute to X.Y.250.10 : X.Y.250.10

Nessus ID : 10287

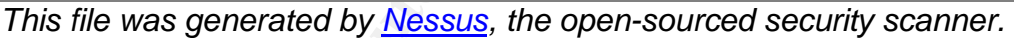

#### Key fingerprint = AF19 FA27 2F94 9989 9980 FA27 2F94 9980 9989 9980 FB45 06E46 A169 4E46 A169 4E46 A169 4E46 A<br>Dealers = AF19 Fa27 2F94 9980 FB45 06E46 A169 4E46 A169 4E46 A169 4E46 A169 4E46 A169 4E46 A169 4E46 A169 4E46 B: ISS Internet Scanner

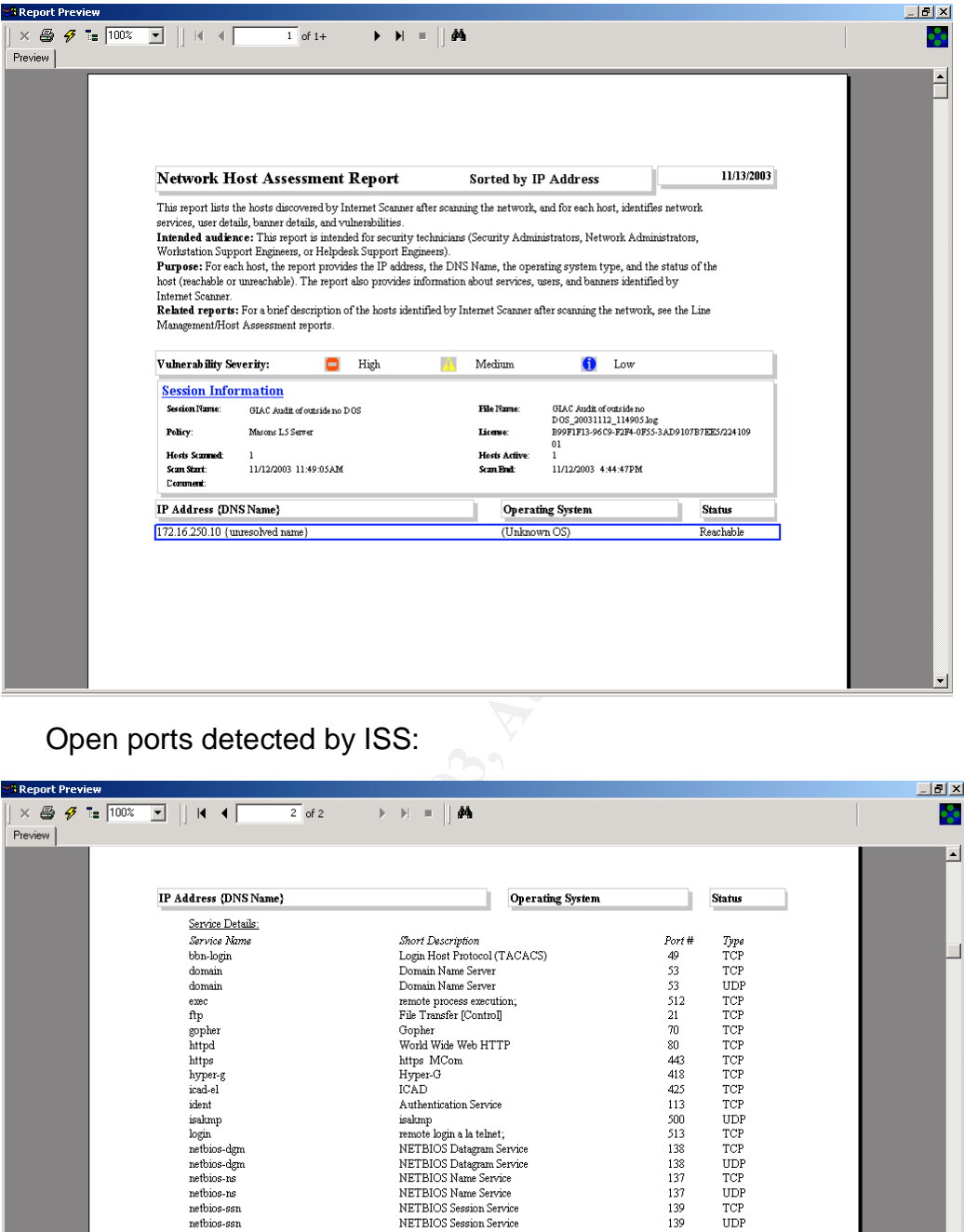

Open ports detected by ISS:

![](_page_50_Picture_35.jpeg)

#### Assessment:

First a supposed y not learnly open. The symptom of the firewall will log attempts to connect to these ports and g<br>ce on the attacks in a honeypot-like behavior.<br>this is considered normal behavior for this firewall, the au Although neither assessment tool listed any major vulnerabilities, both of them list a fairly large number of ports that appear to be open from the Internet-side. Research on the Symantec website and discussion with Symantec engineers discovered that there are certain ports that the Raptor firewall shows as open, although they are supposedly not "really" open. The explanation given verbally was that the firewall will log attempts to connect to these ports and gather intelligence on the attacks in a honeypot-like behavior.

Although this is considered normal behavior for this firewall, the auditor considers it undesirable to have these ports show up on port scans.

A negative finding is noted for these scan results.

# **3.1.8 Task 9: Verify the firewall is not susceptible to DoS attacks.**

#### Procedure:

Use ISS Internet Scanner and Nessus to scan the external firewall interface, enabling all DoS attacks.

1. Nessus using Denial of Service

![](_page_52_Picture_46.jpeg)

Key fingerprint = AF19 FA27 2F94 998D FDB5 DE3D F8B5 06E4 A169 4E46 2. ISS Internet Scanner using Denial of Service:

![](_page_53_Picture_2.jpeg)

#### Results:

The firewall was not affected by the DoS attacks from either ISS or Nessus. The firewall was observed to process normal traffic during these attacks.

1. Nessus:

**Nessus Scan Report**

This report gives details on hosts that were tested and issues that were found. Please follow the recommended steps and procedures to eradicate these threats.

**Scan Details**

Hosts which were alive and responding during test 1

Number of security holes found<br>
Security holes found 0

Number of security warnings found 0

**Host List**

**Host(s) Possible Issue**

X.Y.250.10 No noticeable information found

[ return to top ]

**Security Issues and Fixes: X.Y.250.10**

**Type Port Issue and Fix**

**Franchish Host List**<br> **Example information found<br>
<u>O top I</u><br>
Security Issues and Fixes: X.Y.250.10<br>
d Fix<br>
was generated by Nessus, the open-sourced security scanner<br>
ernet Scanner** *This file was generated by Nessus, the open-sourced security scanner.*

2. ISS Internet Scanner

![](_page_55_Picture_33.jpeg)

#### Assessment:

No finding noted.

# **3.1.9 Task 10: Anti-spoofing is enabled on all network interfaces.**

# Procedure:

- 1. Verify that spoofed packets are detected and dropped by the firewall by using hping2 to generate some spoofed packets from inside each interface.
- 2. Use "tcpdump" on the firewall to observe the packet traffic on the inside and outside interfaces and verify that it is being dropped.
- 3. Review the firewall log for evidence of the spoofed packet activity.

# Results:

1. Using hping2 against the outside interface [root@localhost root]# *hping2 -a 192.168.100.77 -1 X.Y.250.10* HPING X.Y.250.10 (eth0 X.Y.250.10): icmp mode set, 28 headers + 0 data bytes

--- X.Y.250.10 hping statistic ---

19 packets tramitted, 0 packets received, 100% packet loss

round-trip min/avg/max =  $0.0/0.0/0.0$ 

le interfaces and verify that it is being dropped.<br>
w the firewall log for evidence of the spoofed packet activity<br>
phping2 against the <u>outside</u> interface<br>
Blocalhost root]# *hping2* -a 192.168.100.77 -1 X.Y.250.10<br>
G X.Y Using hping2 against the inside interface [root@localhost root]# *hping2 -a X.Y.250.90 -1 192.168.100.10* HPING 192.168.100.10 (eth1 192.168.100.10): icmp mode set, 28 headers + 0 data bytes --- 192.168.100.10 hping statistic ---

29 packets transmitted, 0 packets received, 100% packet loss

round-trip min/avg/max =  $0.0/0.0/0.0$ 

2. Use tcpdump to check for traffic on the other interfaces [root@GIACfw /etc]# *tcpdump -i eth0 -n -v* tcpdump: listening on eth0

0 packets received by filter 0 packets dropped by kernel [root@GIACfw /etc]#

[root@GIACfw /etc]# *tcpdump -i eth1 -n -v* tcpdump: listening on eth1

0 packets received by filter 0 packets dropped by kernel [root@GIACfw /etc]#

root@GIACfw /etc]# *tcpdump -i eth2 -n -v* tcpdump: listening on eth2

0 packets received by filter 0 packets dropped by kernel [root@GIACfw /etc]#

#### 3. Firewall Log showing detection and action on spoofed packets:

II Log showing detection and action on spooted packets:<br>10:58:01.609 GIACfw kemel[0]: 225 Possible spoofed IP packet (192.10<br>10:01: Protocol=ICMP[Echo request id-28985] dropped on interface X.10.05:<br>10:58:02.604 GIACfw kem Nov 12 10:58:01.609 GIACfw kernel[0]: 225 Possible spoofed IP packet (192.168.100.77- >X.Y.250.10: Protocol=ICMP[Echo request id=28985]) dropped on interface X.Y.250.10 Nov 12 10:58:02.604 GIACfw kernel[0]: 225 Possible spoofed IP packet (192.168.100.77- >X.Y.250.10: Protocol=ICMP[Echo request id=28985]) dropped on interface X.Y.250.10 Nov 12 10:58:03.604 GIACfw kernel[0]: 225 Possible spoofed IP packet (192.168.100.77- >X.Y.250.10: Protocol=ICMP[Echo request id=28985]) dropped on interface X.Y.250.10 Nov 12 10:58:04.605 GIACfw kernel[0]: 225 Possible spoofed IP packet (192.168.100.77- >X.Y.250.10: Protocol=ICMP[Echo request id=28985]) dropped on interface X.Y.250.10 Nov 12 10:58:05.604 GIACfw kernel[0]: 225 Possible spoofed IP packet (192.168.100.77- >X.Y.250.10: Protocol=ICMP[Echo request id=28985]) dropped on interface X.Y.250.10 Nov 12 10:58:06.604 GIACfw kernel[0]: 225 Possible spoofed IP packet (192.168.100.77- >X.Y.250.10: Protocol=ICMP[Echo request id=28985]) dropped on interface X.Y.250.10 Nov 12 10:58:07.604 GIACfw kernel[0]: 225 Possible spoofed IP packet (192.168.100.77- >X.Y.250.10: Protocol=ICMP[Echo request id=28985]) dropped on interface X.Y.250.10 Nov 12 10:58:08.604 GIACfw kernel[0]: 225 Possible spoofed IP packet (192.168.100.77- >X.Y.250.10: Protocol=ICMP[Echo request id=28985]) dropped on interface X.Y.250.10 Nov 12 10:58:09.604 GIACfw kernel[0]: 225 Possible spoofed IP packet (192.168.100.77- >X.Y.250.10: Protocol=ICMP[Echo request id=28985]) dropped on interface X.Y.250.10 Nov 12 10:58:10.604 GIACfw kernel[0]: 225 Possible spoofed IP packet (192.168.100.77- >X.Y.250.10: Protocol=ICMP[Echo request id=28985]) dropped on interface X.Y.250.10

**Note:** The corresponding log entries for the other interfaces: eth0 and eth2 are the same and will not be included here.

#### Assessment:

The firewall correctly identified the spoofed packets, logged them and dropped them.

No finding noted.

# **3.2 Measure Residual Risk**

Even the most meticulously maintained firewall is only one part of the overall security picture for GIAC Enterprises. There are many components that must work together to achieve a desired level of protection. A perimeter firewall is part of a strategy to mitigate risk but all risk can not be eliminated as long as the company depends on the Internet to perform business. The level of controls implemented depends on the value of the assets being protected, in this case the assets are the company's computing systems and data. Residual risk is what you have left when you consider the original risk and factor in the controls that exist to mitigate it.

One area of residual risk is in the physical protection of the firewall. Although the system is in a physically protected in the computer room, there is no failover device in case the system experiences a catastrophic failure. For a business that depends so much on access to the Internet and thereby on their firewall, some type of automated failover system would be indicated.

Free distriuss of the value of the sases being photeclear, hire and the and the end of the company's computing systems and data. Residual rist when you consider the original risk and factor in the controls it.<br>The set are Another residual risk is that, although apparently well-configured and managed, the firewall makes itself an enticing target because it shows so many open ports when scanned by commonly-used tools. In the current Internet environment the random scanning activity is constantly at a high level. Common practice is for a potential hacker to scan hundreds of IP addresses to determine possible weak systems and then focus more intense activity on those systems. Even if the ports do not actually represent a vulnerability, they invite further unwelcome attention.

Finally, GIAC users have unrestricted access to web and ftp servers on the Internet. This should be addressed at least in an acceptable use policy that each employee would be required to sign. Employee abuse of the Internet, to download and store pornography for example, could pose liability issues for the company.

# **3.3 Evaluate the audit (Is the system auditable?)**

The Symantec VelociRaptor firewall appliance is certainly an auditable system. The majority of the items on the checklist are objective so there should be little room for interpretation as to whether the system meets its objective. The manufacturers' stance on the ports issue is a judgment call but this auditor feels that "quiet" is better than "tricky" when it comes to firewalls. The objectives chosen for audit were intended to show that the system is sufficiently protected against internal and external threats and the results seem to indicate that is the case.

#### **Assignment 4: Audit Report or Risk Assessment**

# **4.1Executive Summary**

the usliness the firewall is seen as a critical component of the univerality word the documentation and technical analysis using fire and commetolos. The results of the audit indicate the firewall is protected by against i An audit was requested by GIAC Enterprises' management to evaluate the security of GIAC's perimeter firewall. The purpose of the audit was to determine whether the firewall was adequately fulfilling the objective of protecting the company's computing assets and data. Because GIAC depends on the Internet to conduct business the firewall is seen as a critical component of the network infrastructure. The audit consisted of interviews with GIAC personnel, review of pertinent documentation and technical analysis using free and commercial software tools. The results of the audit indicate the firewall is protected adequately against internal threats and it does its job of protecting the company's assets. While areas for improvement exist the audit finds that the firewall receives a satisfactory grade.

# **4.2Audit Findings**

The audit resulted in only one finding, in Section 3.1.8 Task 8, and that concerns the numerous ports that show as "open" or "listening" when the firewall is port and vulnerability scanned from the Internet. Network monitoring that was done concurrently with the scanning did not detect any network traffic that penetrated the firewall.

# **4.3Background / risk**

As stated above, the firewall was not seen to actually pass any unauthorized traffic during any of these scans and the vendor acknowledges that these ports will be seen on such a scan. The risk of having a large number of ports identified on these scans is that a potential hacker using a similar tool would see this firewall as a potentially vulnerable system and possibly focus more attention on compromising it. If they were to post the system on a hacker's bulletin board the result would be hundreds more hackers attempting to compromise the system.

#### **4.4Audit Recommendations**

The firewall has the ability to block the ports that are listening for network connections by using custom "filters". These can be implemented by the security staff with the result of eliminating the majority of the ports that show up on vulnerability scans.

Although not presented as a finding, it is recommended that management consider implementing failover capability for the firewall because of the role it plays in the success of the business. Hardware and software failover options are available and these should be researched to find the right solution for GIAC.

#### $\frac{1}{2}$ 5 Costs **4.5Costs**

The cost of implementing filters to reduce open ports is negligible. A firewall administrator could research the open ports, determine which are not actually in use and configure filters in four to six hours. Firewall changes are generally handled by two admins to minimize errors and to provide oversight so the total would be  $1 - 1.5$  FTE for one day to make this change.

The cost of implementing failover depends on the level of redundancy pursued. Solutions that provide almost instant, automated failover will cost correspondingly more than lower-tech solutions. Research should be done with Symantec for further information on automated hardware and software failover solutions.

# **4.1Compensating Controls**

**Solutions that produce almost instant, automated failover wisers of the contributions fract provide almost instant, automated failover wise for further information on automated hardware and software of for further informa** Since there is no external cost for implementing filters to restrict open ports there should be no need for further compensating controls in this case. If, for some reason, it is determined to be impractical to implement these filters they could be implemented at the screening router. The cost for personnel to do the job would be approximately the same.

If the cost of implementing an automated failover system is determined to be too high, a manual failover could be implemented by purchasing an additional VelociRaptor firewall. This system would be configured identically to the production system and kept ready in case of a failure to the primary system.

# **References:**

- 1. Contribution based on personal knowledge and experience.
- 2. Auditing Firewalls: A Practical Guide; Bennett Todd; www.ITsecurity.com
- 3. Auditing Your Firewall Setup; Lance Spitzner; www.spitzner.net; 2000
- 4. Computer Security Audit Checklist; Colin Rose; Posted in ITsecurity.com, April 2002; http://www.itsecurity.com/papers/iomart2.htm
- Noter Sectiony Audr Checkars; Colin Rose; Posted in Tisecu<br>
Noter Section Nation (S.C.O.R.E.)<br>
All Checklist; Krishni Nadu; SANS Security Consensus Ope<br>
Inses Evaluation (S.C.O.R.E.)<br>
Intec Tech Support Download Page;<br>
<u>ww</u> 5. Firewall Checklist; Krishni Naidu; SANS Security Consensus Operational Readiness Evaluation (S.C.O.R.E.) http://www.sans.org/score/firewallchecklist.php
- 6. Symantec Tech Support Download Page; http://www.symantec.com/techsupp/enterprise/select\_product\_updates.html
- 7. FireTower FAQ for Raptor Firewalls; http://www.firetower.com/faqs/index.html
- 8. BugTraq; www.securityfocus.com;
- 9. CISSP Certification All-In-One Exam Guide; Shon Harris; McGraw Hill/Osborne 2002
- 10.SANS Auditing Networks, Perimeters and Systems; 2003
- 11.SANS Firewalls, Perimeter Protection and VPNs; 2002
- 12.Symantec Enterprise Firewall and Symantec Enterprise VPN Reference Guide: Symantec Corporation ©1998-2001
- 13.Guidelines on Firewalls and Firewall Policy; NIST Special Publication 800-41; 2002

# **Upcoming Training**

# **Click Here to**<br>{ Get CERTIFIED!}

![](_page_62_Picture_3.jpeg)

![](_page_62_Picture_58.jpeg)